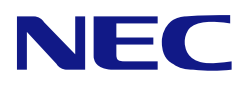

# **N8151-90**  内蔵 **LTO**

ユーザーズガイド

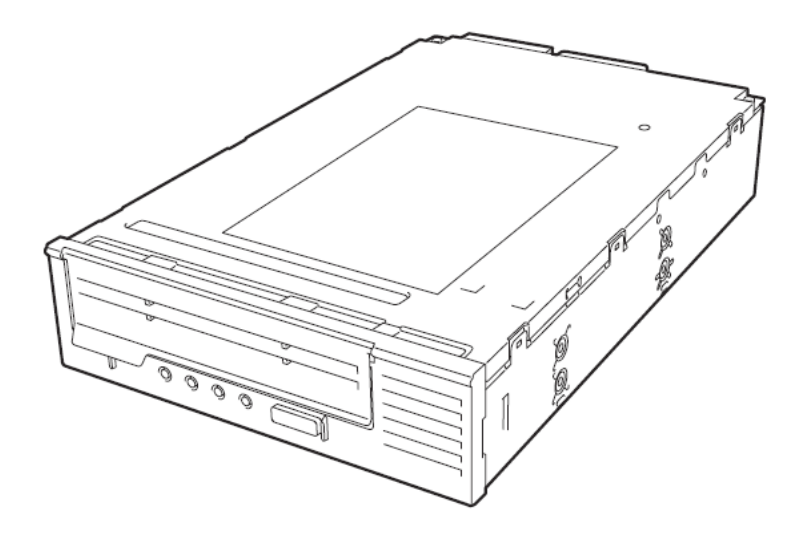

 製品をご使用になる前に必ず本書をお読みください。 本書は熟読の上、大切に保管してください。

### <span id="page-1-0"></span>商標について

Microsoft とそのロゴ、および Windows、Windows Server は米国 Microsoft Corporation の米国およびその他の国におけ る登録商標または商標です。

Linear Tape-Open、LTO、Ultrium Tape Drive は HP 社、IBM 社および Quantum 社の米国およびその他の国における登録 商標または商標です。

記載の会社名および商品名は各社の商標または登録商標です。

## オペレーティングシステムの表記について

Windows Server 2012 R2 は、Microsoft® Windows Server® 2012 R2 Standard operating system および Windows Server® 2012 R2 Datacenter operating system または、Microsoft® Windows Server® 2012 R2 Foundation operating system の略称です。

Windows Server 2012 は、Microsoft® Windows Server® 2012 Standard operating system および Windows Server® 2012 Datacenter operating system または、Microsoft® Windows Server® 2012 Foundation operating system の略称です。 Windows Server 2008 R2は、Microsoft® Windows Server® 2008 R2 Standard operating systemおよびWindows Server® 2008 R2 Enterprise operating system または、Microsoft® Windows Server® 2008 R2 Foundation operating system の略 称です。

Windows Server 2008 は、Microsoft® Windows Server® 2008 Standard operating system および Windows Server® 2008 Enterprise operating system または、Microsoft® Windows Server® 2008 Foundation operating system の略称です。 Windows Server 2003 x64 Editions は Windows Server® 2003 R2, Standard x64 Edition operating system および Windows Server® 2003 R2, Enterprise x64 Edition operating system または、Windows Server® 2003, Standardx64 Edition operating system および Windows Server® 2003, Enterprise x64 Edition operating system の略称です。 Windows Server 2003 は Windows Server® 2003 R2 Standard Edition operating system および Windows Server®2003 R2 Enterprise Edition operating system または、Windows Server® 2003 Standard Edition operating system および Windows Server® 2003 Enterprise Edition operating, Microsoft® Windows Server® 2003 Datacenter Edition operating system、および Microsoft® Windows Server® 2003 Web Edition operating system の略称です。

サンプルアプリケーションで使用している名称は、すべて架空のものです。実在する品名、団体名、個人名とは一切関係 ありません。

### ご注意

- (1) 本書の内容の一部または全部を無断転載することは禁止されています。
- (2) 本書の内容に関しては将来予告なしに変更することがあります。
- (3) 弊社の許可なく複製・改変などを行うことはできません。
- (4) 本書は内容について万全を期して作成いたしましたが、万一ご不審な点や誤り、記載もれなどお気づきのことが ありましたら、お買い求めの販売店にご連絡ください。
- (5) 運用した結果の影響については(4)項にかかわらず責任を負いかねますのでご了承ください。

© NEC Corporation 2008-2014

このユーザーズガイドは、必要なときすぐに参照できるよう、お手元に置いておくようにしてください。「使 用上のご注意」を必ずお読みください。

# △使用上のご注意~必ずお読みください~

本製品を安全に正しくご使用になるために必要な情報が記載されています。

また、本文中の名称についてはユーザーズガイドの「各部の名称と機能」の項をご参照ください。

### 安全にかかわる表示について

本書にはどこが危険か、指示を守らないとどのような危険に遭うのか、どうすれば危険を避けられるかなどについて説明 されています。

本書では危険の程度を表す言葉として、「警告」と「注意」という用語を使用しています。それぞれの用語は次のような 意味を持つものとして定義されます。

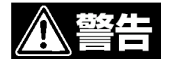

注意

人が死亡する、または重傷を負うおそれがあることを示します。

火傷やけがなどを負うおそれや物的損害を負うおそれがあることを示します。

危険に対する注意・表示は次の 3 種類の記号を使って表しています。それぞれの記号は次のような意味を持つものとし て定義されています。

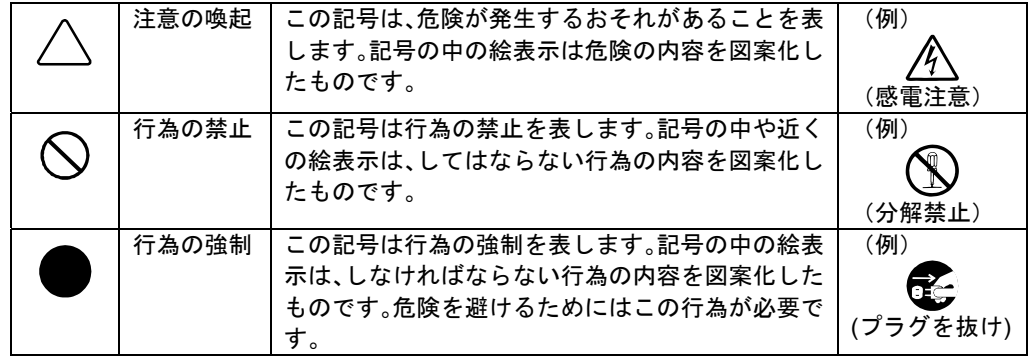

#### (本書での表示例)

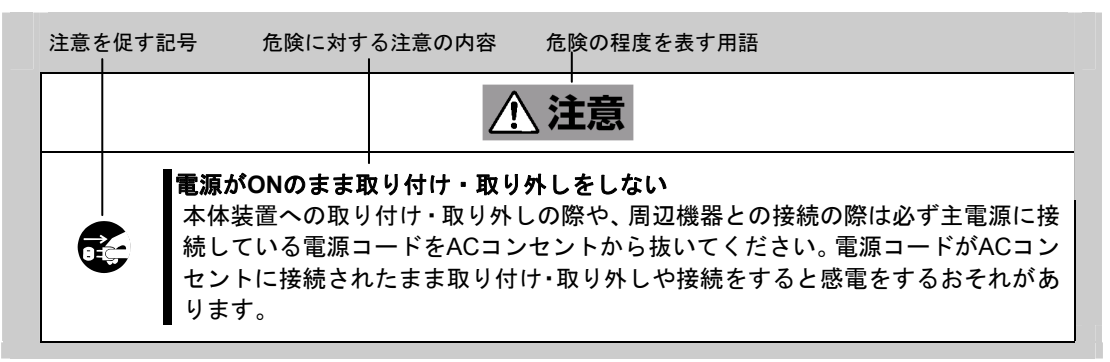

### 本書および警告ラベルで使用する記号とその内容

### 注意の喚起

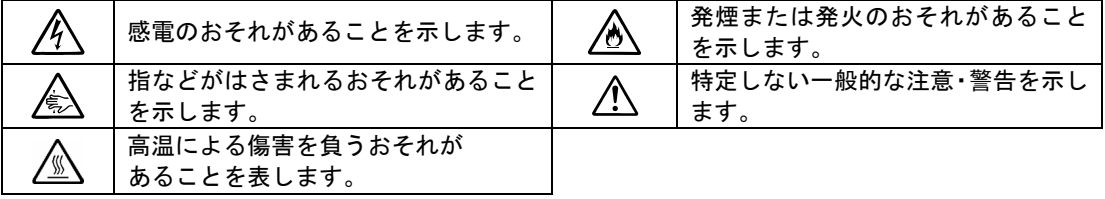

#### 行為の禁止

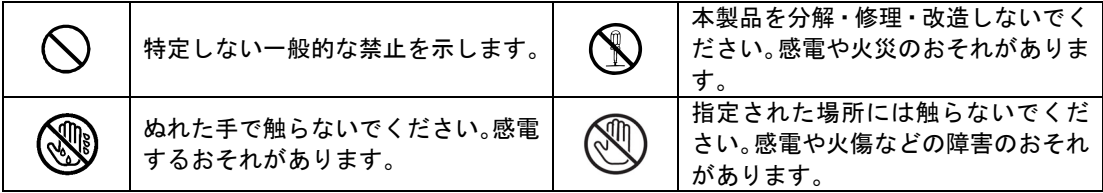

#### 行為の強制

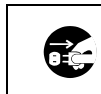

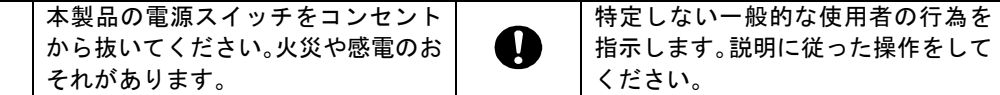

## 安全上のご注意

本製品を安全にお使いいただくために、ここで説明する注意事項をよく読んでご理解し、安全にご活用ください。記号の 説明については巻頭の『安全にかかわる表示について』の説明を参照してください。

#### 全般的な注意事項

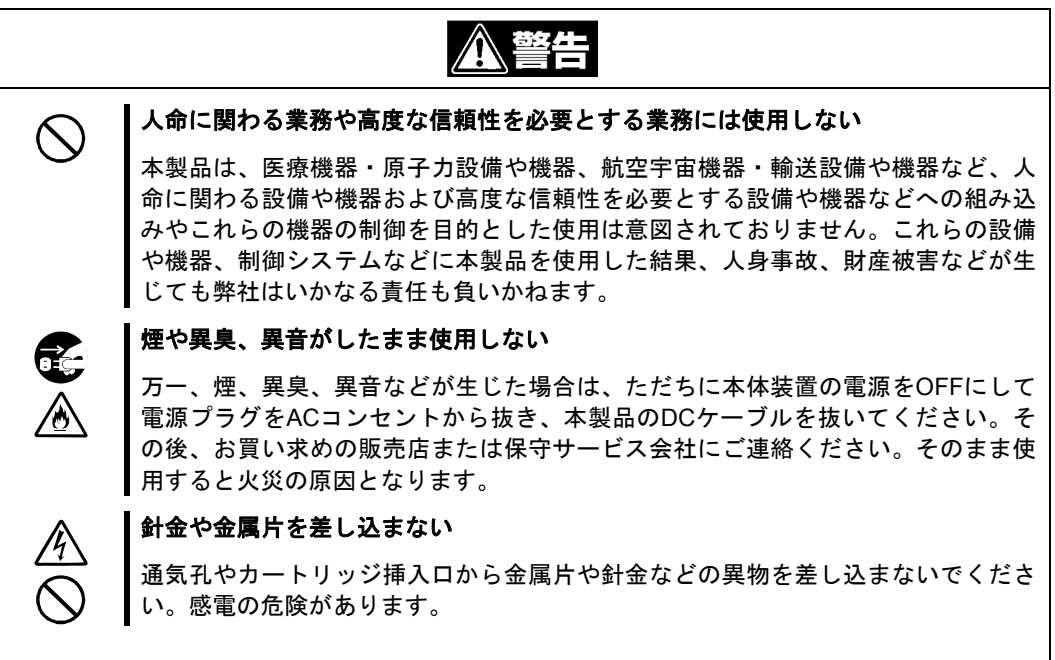

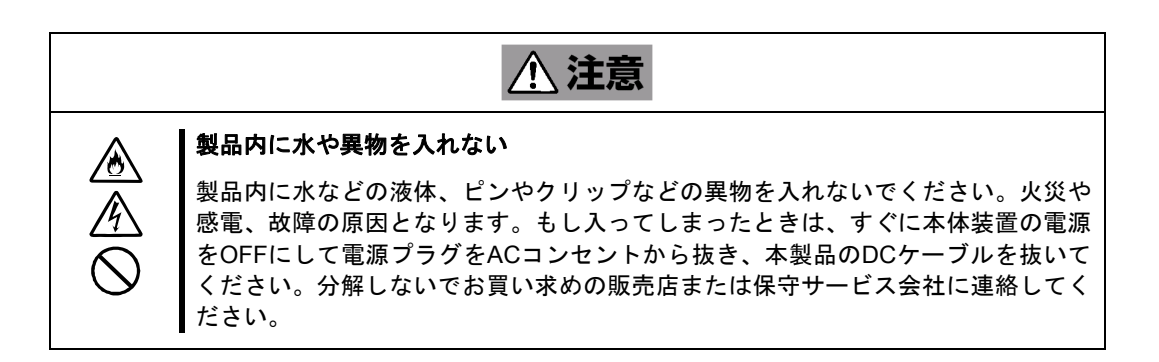

A 警告 I ぬれた手で電源プラグに触らない ぬれた手で電源プラグの抜き差しをしないでください。感電をするおそれがありま す。 ٦

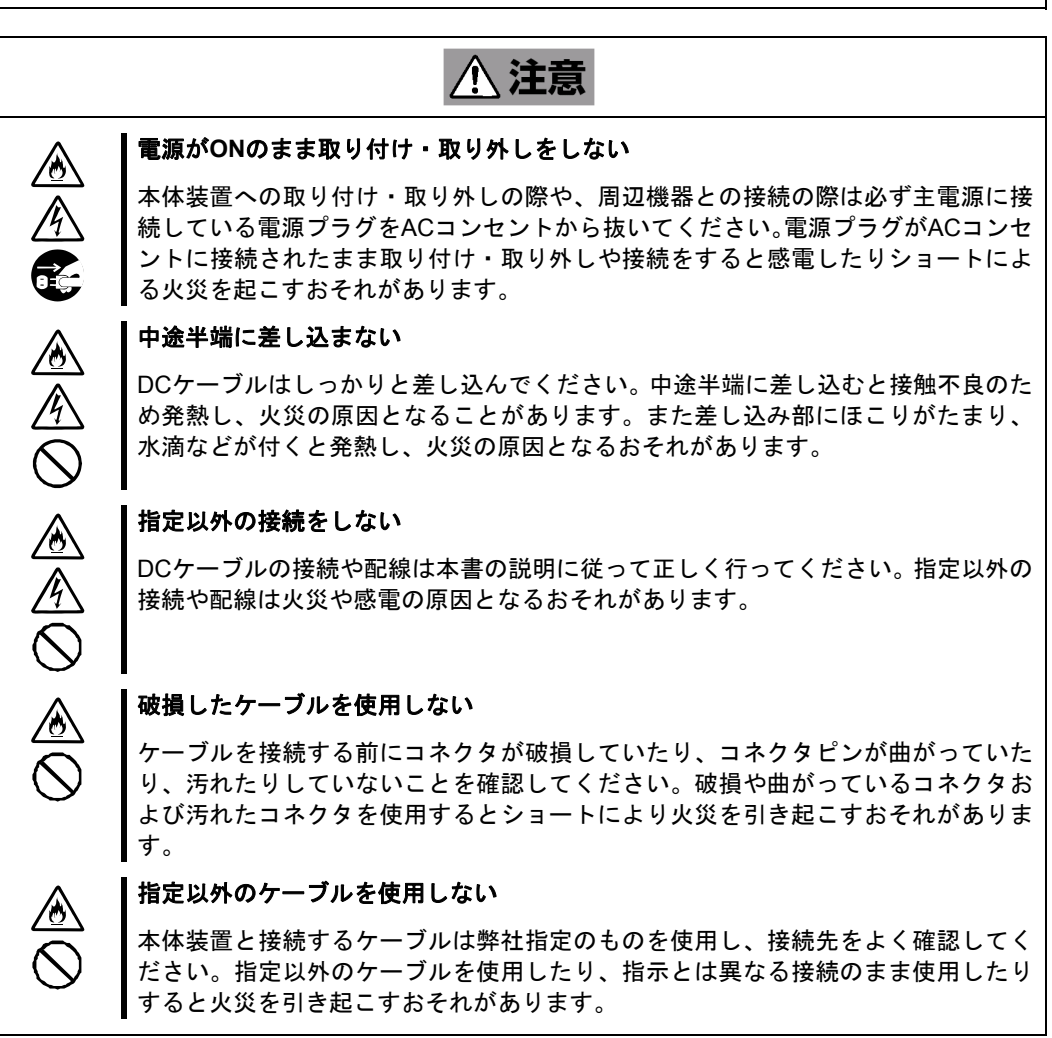

#### 設置・移動・保管・接続に関する注意事項

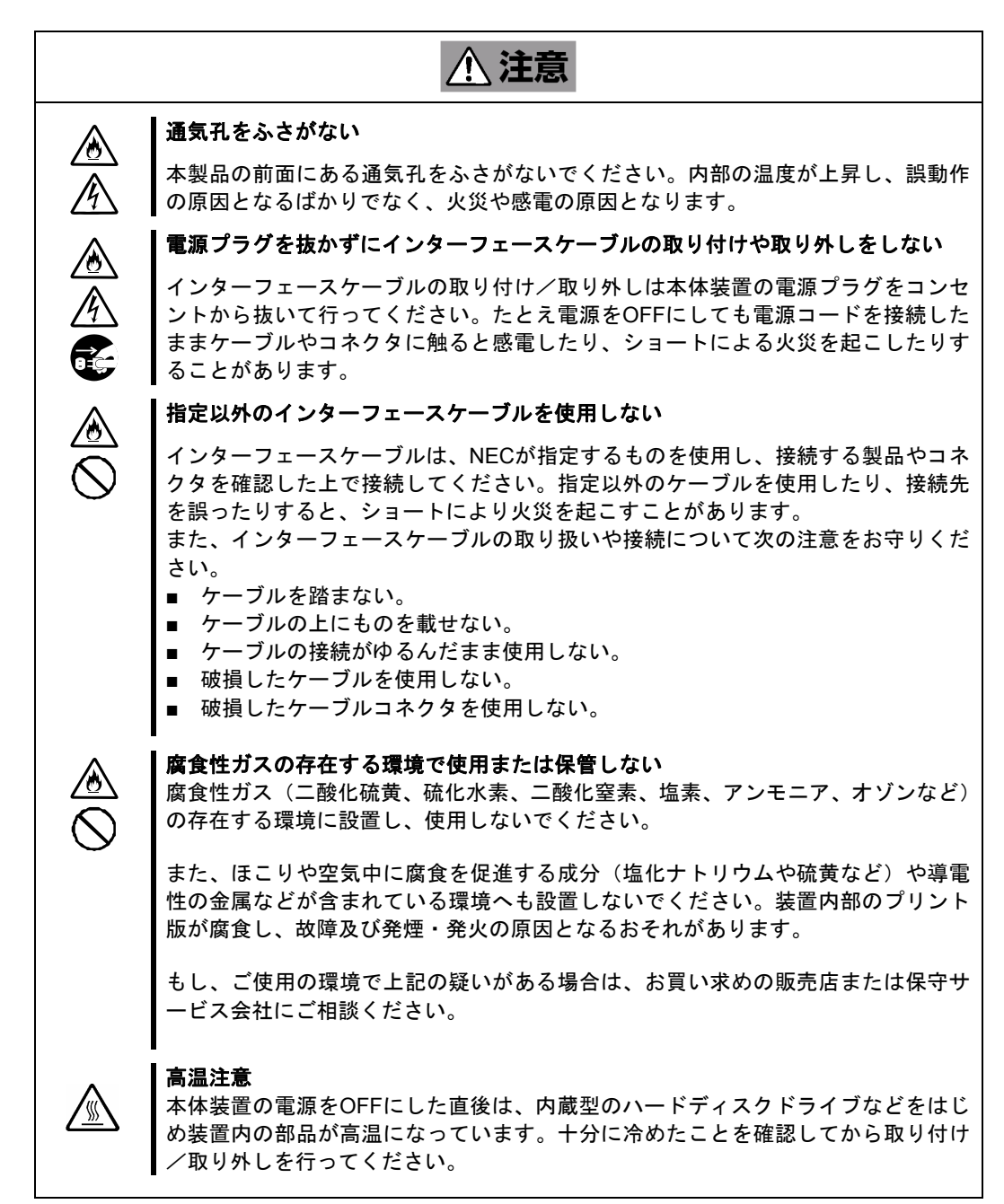

### お手入れに関する注意事項

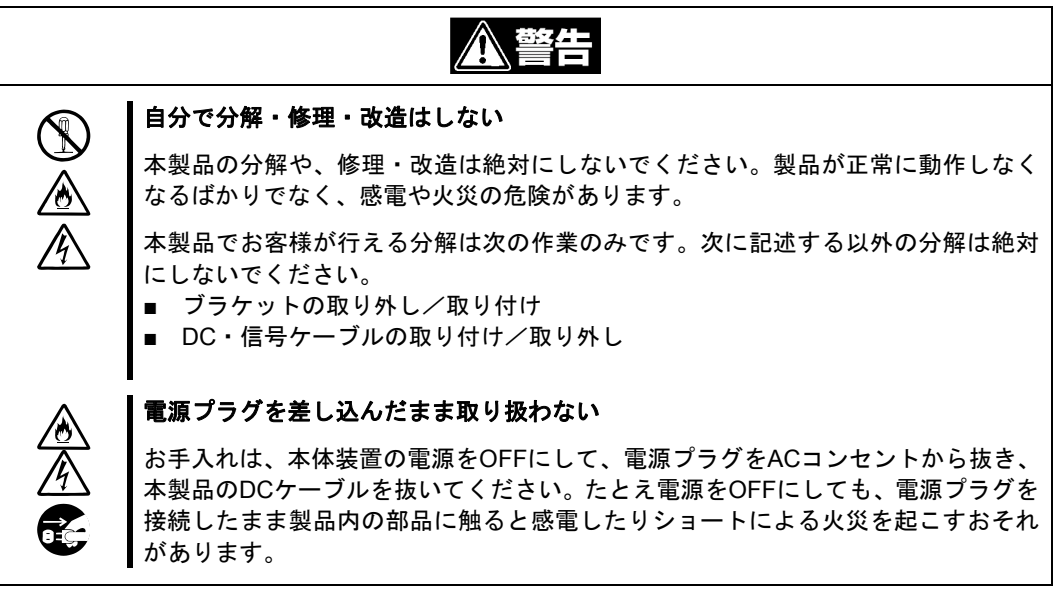

△注意 I 中途半端に取り付けない  $\begin{picture}(120,15) \put(0,0){\line(1,0){155}} \put(15,0){\line(1,0){155}} \put(15,0){\line(1,0){155}} \put(15,0){\line(1,0){155}} \put(15,0){\line(1,0){155}} \put(15,0){\line(1,0){155}} \put(15,0){\line(1,0){155}} \put(15,0){\line(1,0){155}} \put(15,0){\line(1,0){155}} \put(15,0){\line(1,0){155}} \put(15,0){\line(1,0){155}}$ DCケーブルやインターフェースケーブルは確実に取り付けてください。中途半端に 取り付けると接触不良を起こし、発煙や発火の原因となるおそれがあります。

### 運用中の注意事項

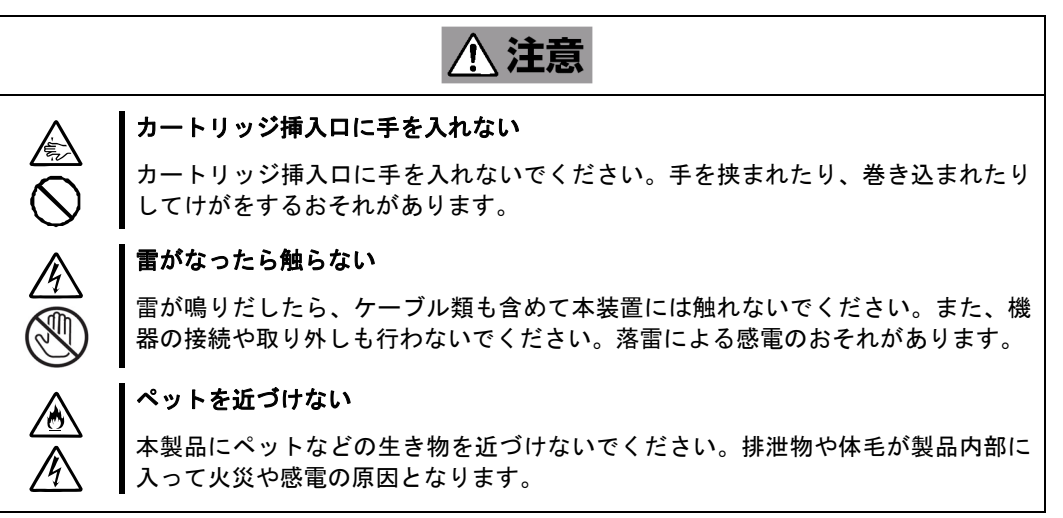

### <span id="page-9-0"></span>正しく動作させるために

本製品を正しく動作させるために、次の点について注意してください。

データカートリッジの取り扱いに関する注意事項については、「データカートリッジ」(32 ページ)を参照してください。

- 本製品前面にある Ready LED が点滅しているときに本体装置の電源を OFF にしないでください。
	- → 故障、およびバックアップデータの破損の原因となります。
- 腐食性ガスの発生する場所、薬品類の近くや薬品類がかかるおそれのある場所に保管しないでください。 → 部品が変形したり傷んだりして正常に動作しなくなるおそれがあります。
- 強い振動の発生する場所に保管しないでください。
	- → 故障の原因となります。
- 本製品にセットするデータカートリッジには、弊社製をご使用することをお勧めします。
- 定期的にクリーニングを実施してください。
	- → クリーニングについては、「クリーニング」(31ページ)を参照してください。
- 1 ヶ月以上未使用の本製品をご使用する場合はクリーニングを実施してください。
	- → クリーニングについては、「クリーニング」(31 ページ)を参照してください。
- 本製品のクリーニングには、添付のクリーニングカートリッジまたは弊社製の「クリーニングカートリッジ (型番: EF-3237Q)」を使用してください。
	- → 弊社製以外のクリーニングカートリッジを使用すると故障の原因となることがあります。
- カートリッジを入れたままでの移動はやめてください。
	- → 衝撃が加わったとき、製品やカートリッジを傷める原因となります。
- バックアップ完了後は、カートリッジを取り出してください。
	- カートリッジの寿命が短くなったり、誤動作の原因となるおそれがあります。
- 装置の近くで携帯電話や PHS、ポケットベルを使用しないでください。
	- → 電波による誤動作の原因となります。

### <span id="page-10-0"></span>取り扱い上のご注意 (静電気対策について)

製品の取り付け/取り外しについて

- 1.準備確認事項
- (1) 危険防止及び故障防止のため作業を行なう際には、本体装置の電源スイッチをOFFにし、電源プラグをコンセ ントから抜いてください。 但し、ホットスワップ(活線挿抜)対象製品の取り付け/取り外し時の電源スイッチのOFFおよび電源プラグ のコンセントからの取り外しは除きます。
- (2) 本製品は静電気に弱い電子部品で構成されています。製品の取り付け/取り外しの際は、静電気による製品の故 障を防止するため静電気対策用リストストラップなどの装着により静電気を除去してください。 また、リストストラップを使用する場合は、接地された箇所に接続して使用してください。
- (3)ケーブルの取り扱い

LANケーブル等のケーブルを接続する場合も床面との摩擦によって静電気が帯電することがあります。 帯電した状態で入出機器に接続すると機器を破壊することがありますので接続する前には除電キット等を使用し て除電することを推奨します。

注) 静電気除電キットについて 下記の静電気除電キットについては、お買い求めの販売店または保守サービス会社にご相談ください。 品名:LANケーブル除電治具 型名:SG001 (東京下田工業(株)製)

<span id="page-11-0"></span>はじめに

このたびは、N8151-90 内蔵 LTO をお買い求めいただき、まことにありがとうございます。

N8151-90 内蔵 LTO は、内蔵タイプのテープデバイスです。

本製品の持つ機能を最大限に引き出すためにも、ご使用になる前に本書をよくお読みになり、製品の取り扱いを十分にご 理解いただけるようお願い申し上げます。

### <span id="page-12-0"></span>本書について

本書は、N8151-90 内蔵 LTO を正しくセットアップし、使用できるようにするための手引きです。内蔵 LTO のセットア ップを行う場合や日常使用する上で、わからないことが起きたときにご利用ください。

本書は、内蔵 LTO を安全に、正しくお使いになるための事柄(セットアップや日常の取り扱いおよび保守)と内蔵 LTO で使用できるカートリッジを正しくお使いになるための事柄(取り扱い方法や保管方法)の2つの章から構成されてい ます。

#### <span id="page-12-1"></span>はじめて取り扱うときの読み方

本製品を梱包箱から取り出して、はじめて取り扱うときは次の順序で本書を参照して、セットアップをしてください。

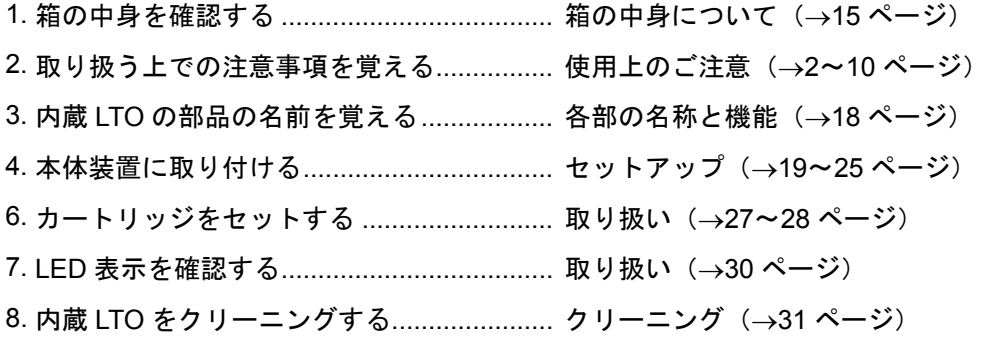

データの保存のしかたやデータの保存形式などの設定については、バックアップソフトに添付のユーザーズガイ ドを参照してください。

#### <span id="page-13-0"></span>本文中の記号について

本文中では、次の記号を使って運用上の注意やヒントを示しています(安全上の注意事項に関する記号については巻頭の 説明をご覧ください)。

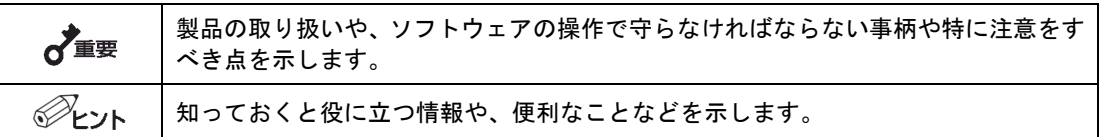

<span id="page-13-1"></span>その他

#### <span id="page-13-2"></span>第三者への譲渡について

本製品または本製品に添付されているものを第三者に譲渡(または売却)するときは、次の注意を守ってください。

- 本製品本体について 本製品を第三者へ譲渡(または売却)する場合は、本書を一緒にお渡しください。
- その他の付属品について

その他の付属品もセットアップするときなどに必要となりますので、一緒にお渡しください。

 $\overrightarrow{A}$ 

#### テープ内のデータについて

使用していたテープに保存されている大切なデータ(例えば経営情報や企業の経理情報 など)が第三者へ漏洩することのないように、お客様の責任において確実に処分してお いてください。 このようなトラブルを回避するために使用しているバックアップソフトでデータを完 全消去し、確実にデータを処分することを強くおすすめします。データの消去について の詳細はバックアップソフトのユーザーズガイドをご参照ください。 なお、データの処分をしないまま譲渡(または売却)し、大切なデータが漏洩された場 合、その責任は負いかねます。

■ 添付ソフトウェアについて

本製品に添付のソフトウェアを第三者に譲渡(売却)する場合には、以下の条件を満たす必要があります。 添付されているすべてのものを譲渡し、譲渡した側は一切の複製物を保持しないこと。

各ソフトウェアに添付されている「ソフトウェアのご使用条件」の譲渡、移転に関する条件を満たすこと。

<span id="page-13-3"></span>消耗品・製品の廃棄について

本製品、およびカートリッジの廃棄については各自治体の廃棄ルールに従ってください。

詳しくは、各自治体へお問い合わせください。

 $\frac{1}{2}$ 

廃棄するカートリッジ内のデータを第三者によって不正流用および二次使用されない よう、確実に処分してから廃棄してください。

<span id="page-14-0"></span>製品寿命について

本製品の製品寿命は 5 年です。

#### <span id="page-14-1"></span>保証について

本製品には『保証書』が添付されています。『保証書』は販売店で所定事項を記入してお渡ししますので、記載内容を確 認のうえ、大切に保管してください。保証期間中に故障が発生した場合は、『保証書』の記載内容にもとづき無料修理い たします。詳しくは『保証書』をご覧ください。

保証期間後の修理についてはお買い求めの販売店、または保守サービス会社に連絡してください。

本製品に対し保守契約を結ばれたお客様へ

本製品の保守停止時期は、製造打ち切り後 5 年になります。

### <span id="page-15-0"></span>箱の中身について

N8151-90 内蔵 LTO の梱包箱の中には、内蔵 LTO 本体以外にいろいろな付属品が入っています。下図を参照してすべて がそろっていることを確認し、それぞれ点検してください。万一足りないものや損傷しているものがある場合は、お買い 求めの販売店に連絡してください。

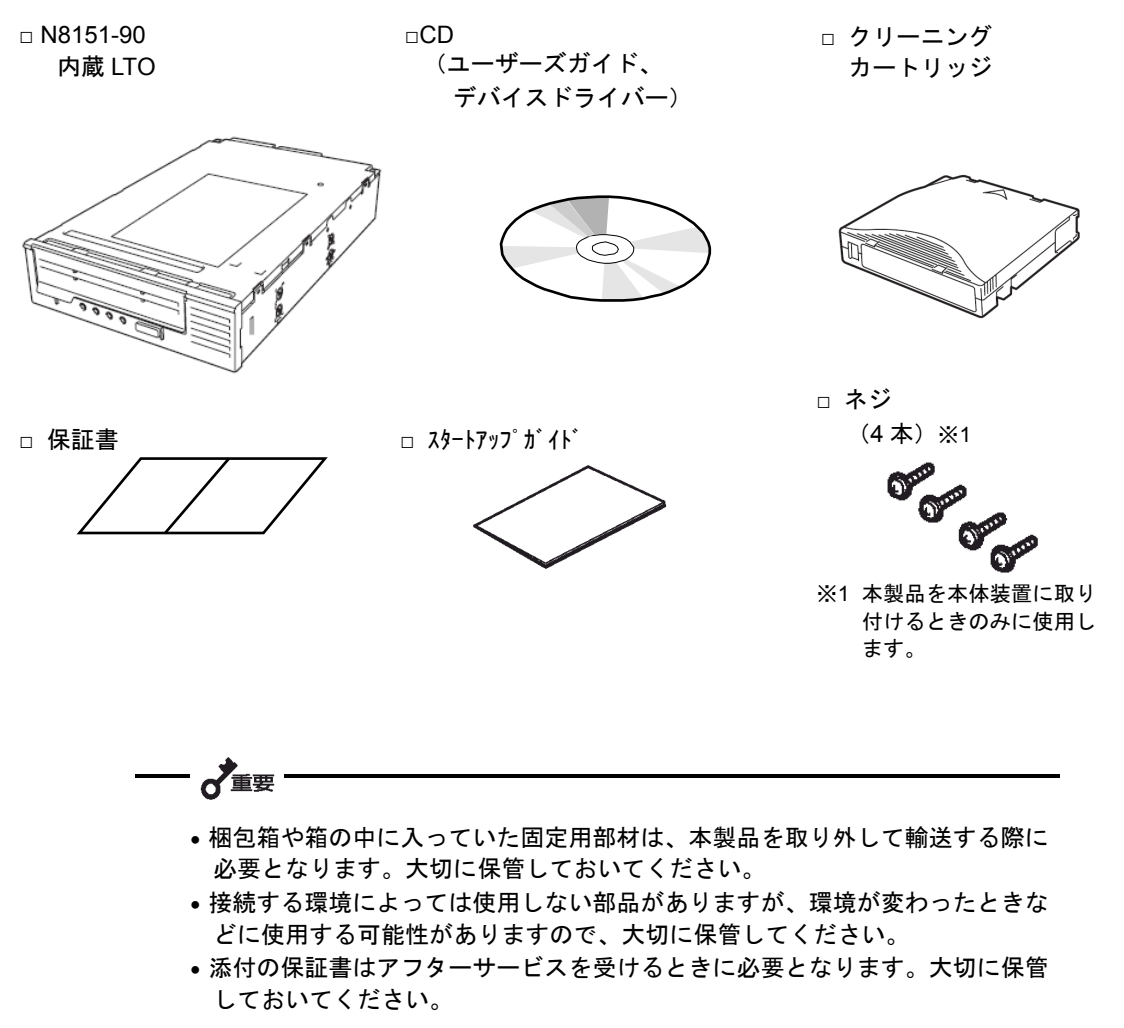

#### <span id="page-16-0"></span>次  $\blacksquare$

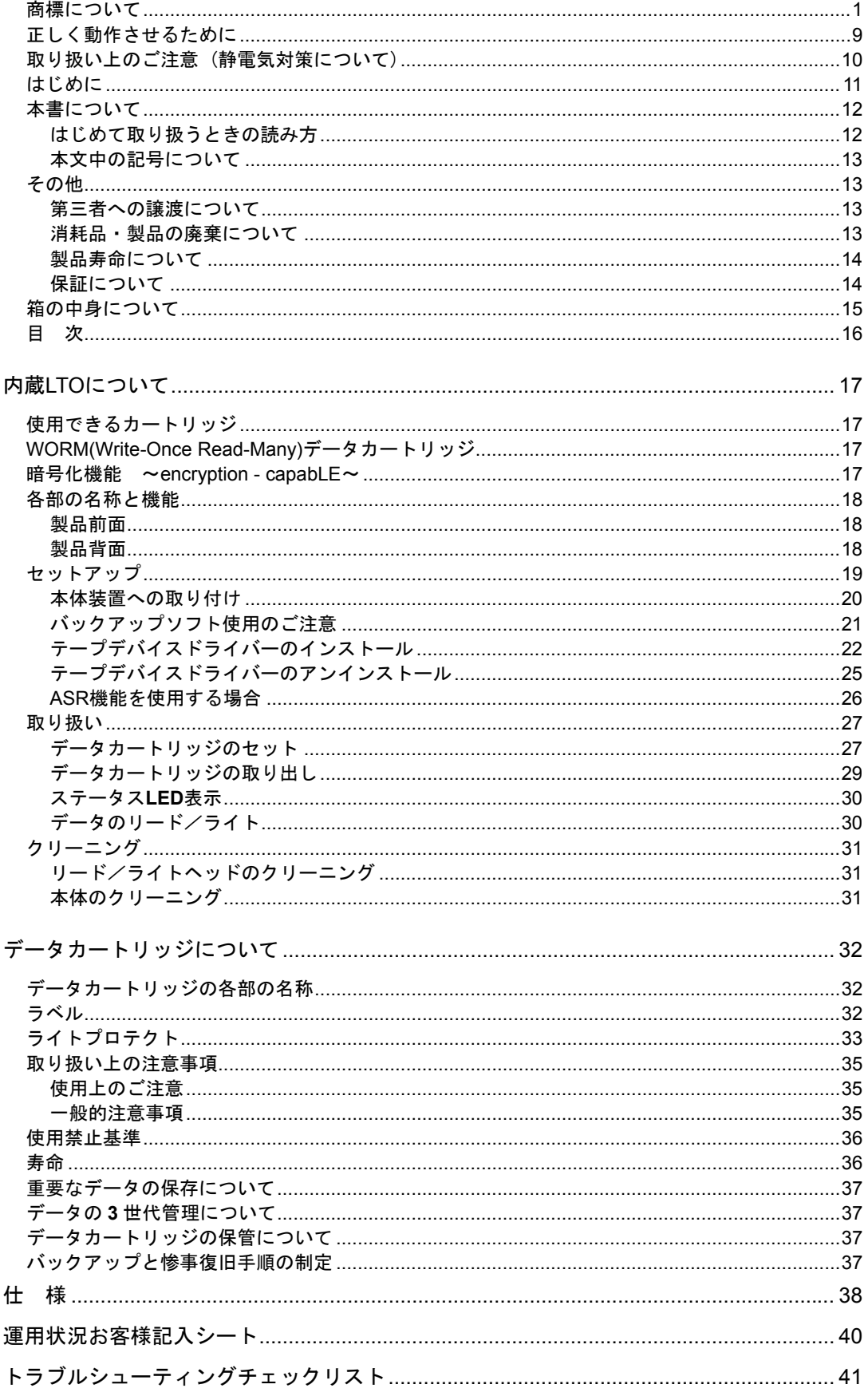

# <span id="page-17-0"></span>内蔵LTOについて

本製品のセットアップから取り付け、日常の取り扱い方法について説明します。

<span id="page-17-1"></span>使用できるカートリッジ

本製品には、弊社製データカートリッジ(N 型番、EF 型番)をご使用ください。弊社製以外のデータカートリッジを使 用するとリード/ライトエラーの原因となる場合があります。本製品では、LTO1 のカートリッジは使用できません。

| カートリッジ<br>タイプ<br>型番                       |          | ドライブ<br>ネイティブ容量* <sup>1</sup> | N8151-77<br>N8151-90<br><本製品><br>(LTO4) | N8151-58<br>N8151-76<br>N8151-102<br>(LTO3) | N8151-59<br>N8151-101<br>(LTO2) |
|-------------------------------------------|----------|-------------------------------|-----------------------------------------|---------------------------------------------|---------------------------------|
|                                           | N8152-12 |                               |                                         |                                             |                                 |
| LTO <sub>4</sub>                          | EF-2438  | 800GByte                      |                                         |                                             |                                 |
| LTO <sub>4</sub>                          | N8152-13 | 800GByte                      | ∩                                       |                                             |                                 |
| WORM <sup>*2</sup>                        | EF-2439  |                               |                                         |                                             |                                 |
| LTO <sub>3</sub>                          | N8152-06 | 400Gbyte                      | ∩                                       | Ω                                           |                                 |
|                                           | EF-2432  |                               |                                         |                                             |                                 |
| LTO <sub>3</sub>                          | N8152-07 | 400Gbyte                      | ∩                                       | ∩                                           |                                 |
| WORM <sup>*2</sup>                        | EF-2433  |                               |                                         |                                             |                                 |
| LTO <sub>2</sub>                          | EF-2427  | 200Gbyte                      | Λ                                       | ∩                                           | ∩                               |
| 使用可能クリーニングカートリッジ                          |          |                               | EF-3237Q                                |                                             |                                 |
| 〇: Write/Read 可能<br>使用不可<br>△ : Read のみ可能 |          |                               |                                         |                                             |                                 |

使用可能カートリッジ一覧

\*1:圧縮しにくいデータ、暗号化されたデータなどデータの種類によっては、圧縮機能によりネイティブ容量を下回る場 合があります。

\*2:WORM データカートリッジについては、次項を参照ください。

## <span id="page-17-2"></span>WORM(WRITE-ONCE READ-MANY)データカートリッジ

テープへの追加書き込みはできますが、書き込んだデータの変更・消去はできません。電子文書など重要なデータを変更 されないよう保存するのに適しています。

なお、本カートリッジを使用するためには、バックアップソフトの制限があります。事前にご使用のバックアップソフト が WORM メディアに対応していることを確認してください。

## <span id="page-17-3"></span>暗号化機能 ~ENCRYPTION - CAPABLE~

本製品は独自の暗号化機能(Encryption-Capable)を有しています。 本機能を使用するためには、バックアップソフトが 本機能に対応している必要があります。事前にご使用のバックアップソフトが暗号化機能に対応していることを確認して ください。

## <span id="page-18-0"></span>各部の名称と機能

本製品の各部の名称と機能について説明します。

### <span id="page-18-1"></span>製品前面

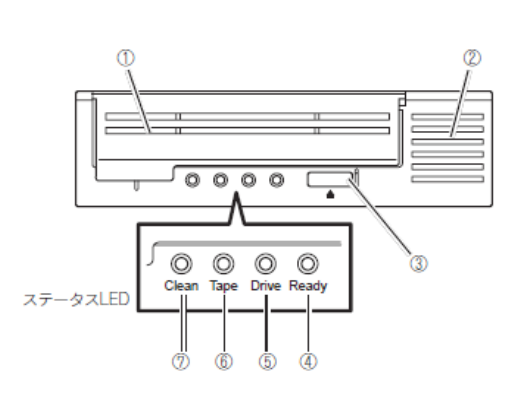

- ① カートリッジ挿入口
	- カートリッジをセットするスロット。
- ② 通風孔 内部を冷却するために空気を通す孔。 ③ イジェクトボタン カートリッジを本製品から取り出すときに押す。 (29 ページ)。
- ④ Ready LED(緑色) ドライブの状態を示す LED。(→30 ページ)。
- ⑤ Drive LED(オレンジ色) ドライブのハードウェアで問題が起きたことを示 す LED。(→30 ページ)。
- ⑥ Tape LED(オレンジ色) 現在ドライブにセットされているテープに欠陥が あることを示す LED。(→30 ページ)。
- ⑦ Clean LED(オレンジ色) クリーニングに関する通知をする LED。 (30 ページ)。

<span id="page-18-2"></span>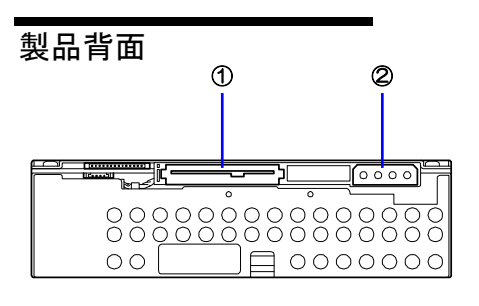

- ① SAS コネクタ SAS ケーブルを接続する(→21 ページ)。 ② DC コネクタ(5V/12V)
- 本製品に電源を供給するコネクタ。 本体装置の電源ユニットから出ている DC ケーブル を差し込みます。(→21 ページ)。

## <span id="page-19-0"></span>セットアップ

本製品を Express5800 シリーズ製品などの「本体装置」に取り付けるまでの手順例を説明します。

 $=\mathcal{D}_{\mathsf{r} \mathsf{y} \mathsf{h}}$ 本体装置によってはラッチングレールを使用するものもあります。取り付け方法については、本 体装置のユーザーズガイドも参照してください。 <取り付け例> ラッチングレールを下側のネジ穴でネジ止めする場合  $\mathbb{G}_{\mathbb{Z}}$  $\mathcal{C}$ 90 ラッチングレール━━♂ ラッチングレールは取り付ける装置に添付されているものを使ってください。 ラッチングレールは本製品に添付されているネジを使って固定してください。 ただし、本体側で指示がある場合は、本体側の指示に従ってください。本製 品に添付のネジは、ミリネジ(長さ 4.0mm、ワッシャより下の長さ 3.5mm)  $\int$  3.5mm です。添付のネジより長いものを使用するとネジが空回りし、レールをきち

ミリネジ

んと固定できないことがあります。接続する環境によっては使用しない部品 がありますが、環境が変わったときなどに使用する可能性がありますので、

大切に保管してください。

19

<span id="page-20-0"></span>本体装置への取り付け

 $=\frac{1}{\sqrt{2}}$ 

・取り付けには、別途指定の SAS ケーブルを使用します。

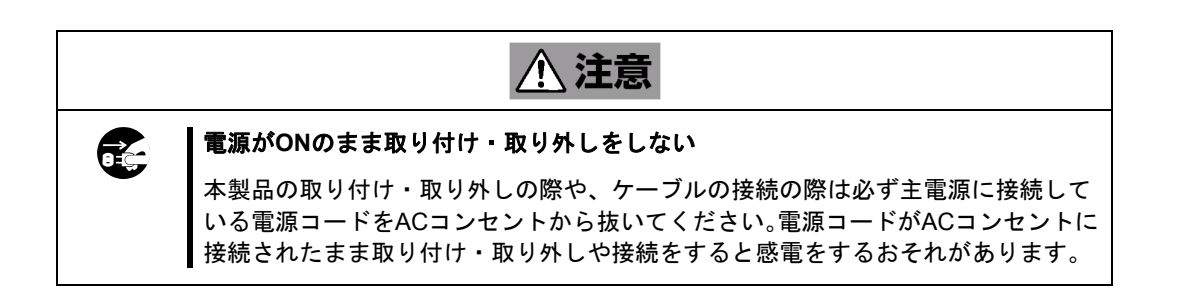

本体装置機器等への設置方法例を以下に示します。

設置方法については本体装置側のユーザーズガイドも参照してください。

デバイス搭載ユニットに搭載する場合は、デバイス搭載ユニット側のユーザーズガイドも参 照してください。

- **1.** 本体装置のカバーを取り外してください。
- **2.** 下の図の位置に N8151-90 内蔵 LTO を取り付けます。

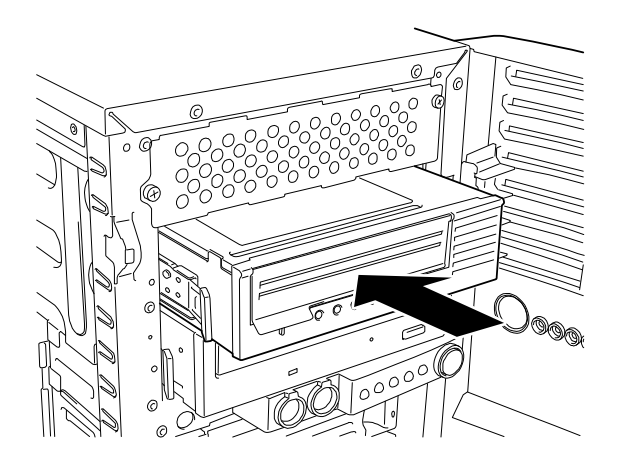

**3.** 下の図のように装置に SAS ケーブルと DC ケーブルを接続してください。

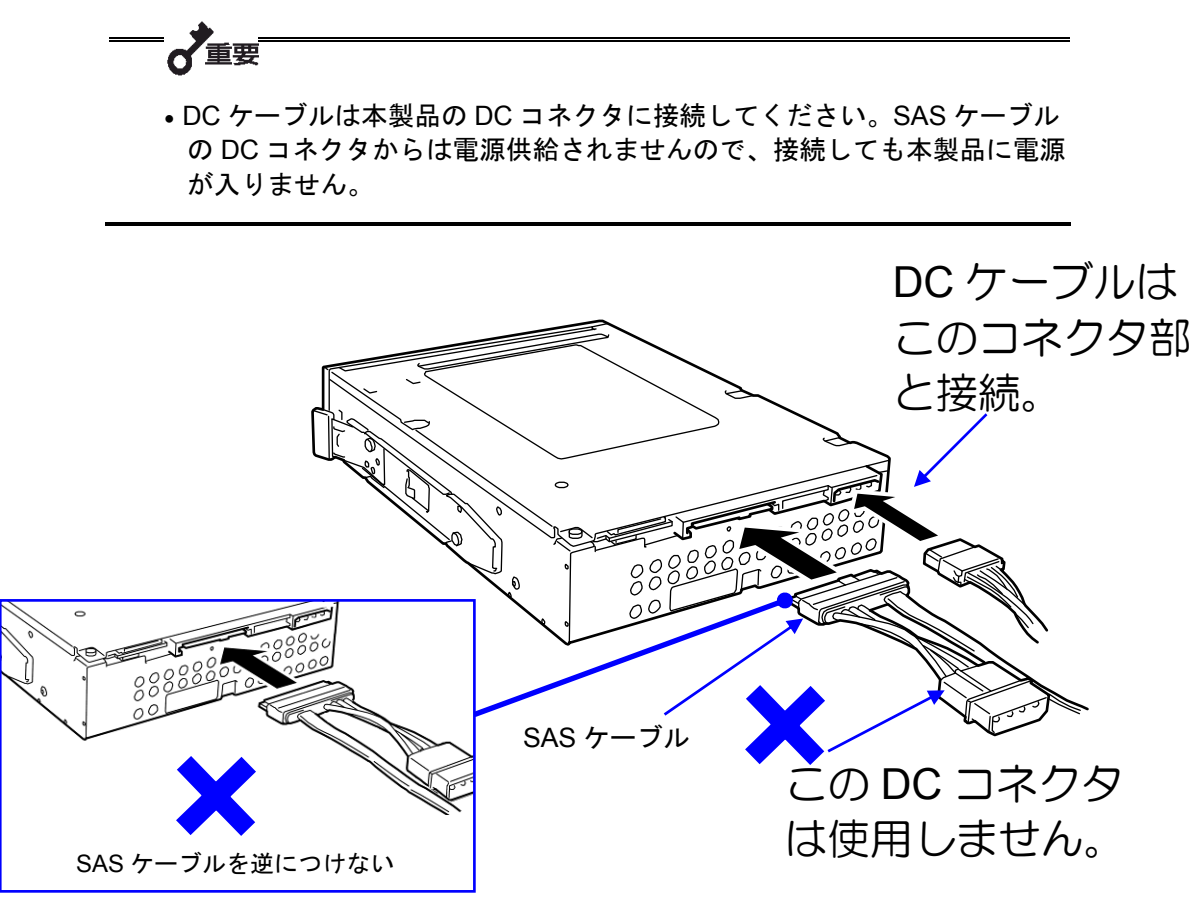

- **4.** SAS ケーブル接続後、ケーブルはファンや他の機器に干渉しないよう束ねてください。
- **5.** 本体装置にカバーを取り付けて、電源コードをコンセントに接続してください。
- **6.** 本体装置の電源を ON にします。

<span id="page-21-0"></span>バックアップソフト使用のご注意

NECのWeb情報ページであるNECコーポレートサイト(http://jpn.nec.com/)の<製品>-「サーバー・ストレージ」-「PC サーバー」-「オプション製品」-「バックアップ」-「システム構成ガイド」内にあります「バックアップ装置対応ソ フトウェア一覧」を確認し本製品に対応しているバックアップソフトをご使用ください。なお、バックアップソフトの取 り扱いについては、バックアップソフトのヘルプ等を参照ください。

## <span id="page-22-0"></span>テープデバイスドライバーのインストール

本体装置にテープデバイスドライバーをインストールします。ドライバーのインストールには、添付の CD を使用します。 あらかじめ用意しておいてください。

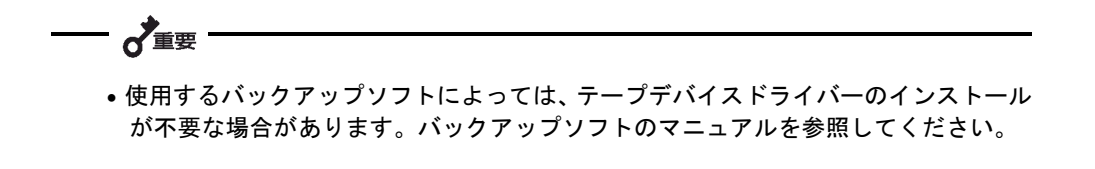

以下に、例として Windows Server 2012 (64bit)でのインストール手順を記載します。他 OS でも基本的なインストール 手順は変わりません。ドライバー(.inf)を CD から読み込む際は、お客様でご使用する OS のフォルダを選択、または自動 検索で「.inf」ファイルを読み込んでください。

#### **Windows Server 2012(64bit**)で本製品をご使用のお客様

- **1.** 「スタート」ボタンをクリックし、「コントロールパネル」をポイントして、「システム」をクリックします。 「システムのプロパティ」ダイアログボックスが表示されます。
- **2.** 「デバイスマネージャー」ボタンをクリックします。「デバイスマネージャー」ダイアログボックスが表示さ れます。
- **3.** 「ほかのデバイス」に「HP Ultrium 4-SCSI SCSI Sequential Device」と表示されていることを確認し、「HP Ultrium 4-SCSI SCSI Sequential Device」をダブルクリックします。「HP Ultrium 4-SCSI SCSI Sequential Device」ダイアログボックスが表示されます。

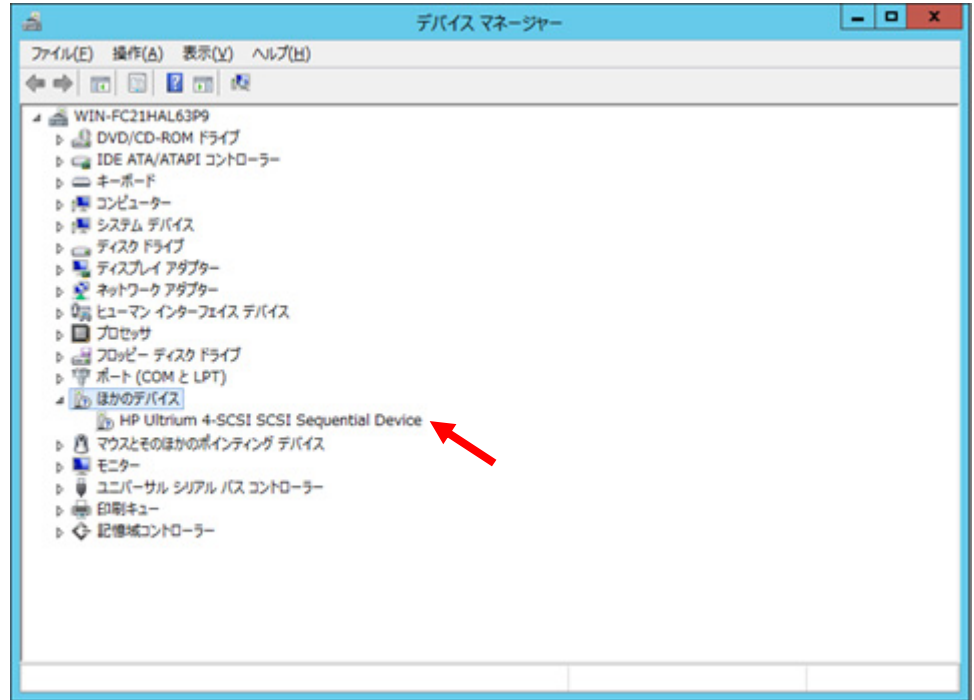

**4.** 「ドライバー」タブをクリックし、「ドライバーの更新」ボタンをクリックします。「ドライバー ソフトウェ アの更新」ダイアログボックスが表示されます

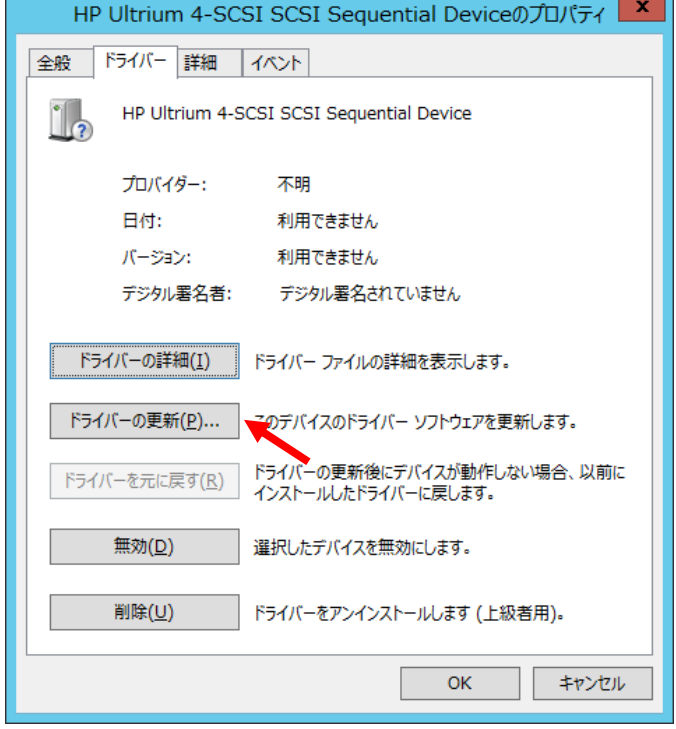

**5.** 「コンピューターを参照してドライバーソフトウェアを検索します(R)」をクリックします。

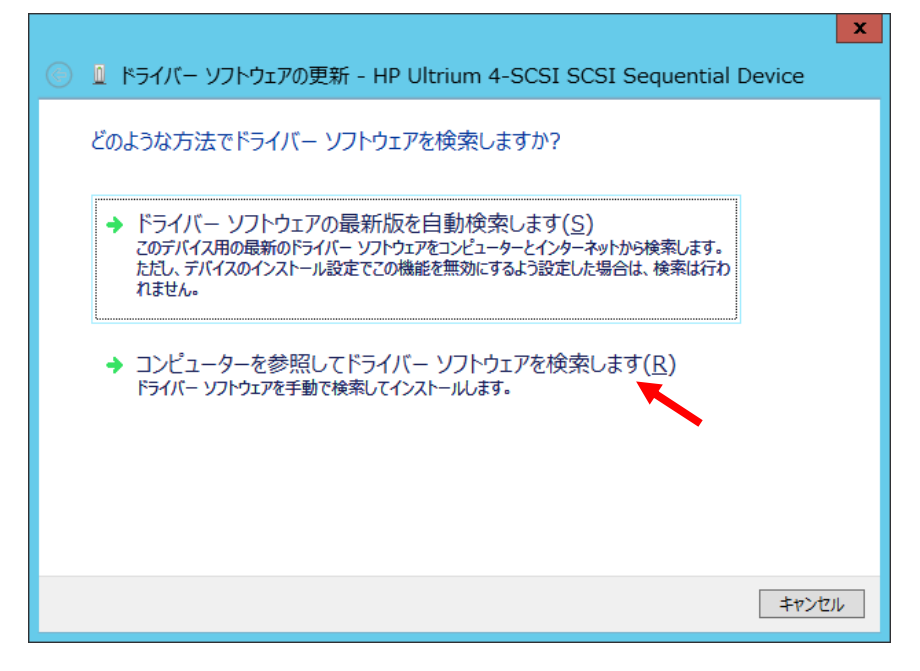

n

**6.** DVD ドライブに本製品付属のドライバーCD をセットし、「参照」から以下のディレクトリを選択し、「次の 場所でドライバー ソフトウェアを検索します。」に表示されることを確認してから「次へ」をクリックしてく ださい。(本例ではドライバーCD を F ドライブにセットしております。)

(DVD ドライブ):¥DeviceDriver¥Win2012¥x64

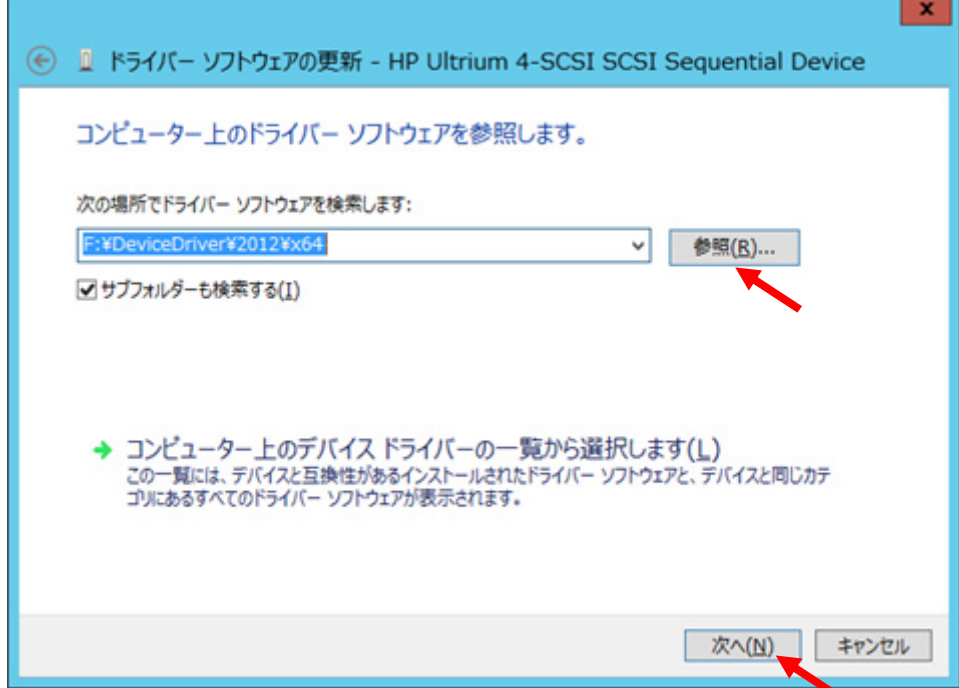

**7.** 「ドライバー ソフトウェアが正常に更新されました。」と表示されたら完了です。「閉じる」をクリックして 画面を閉じてください。

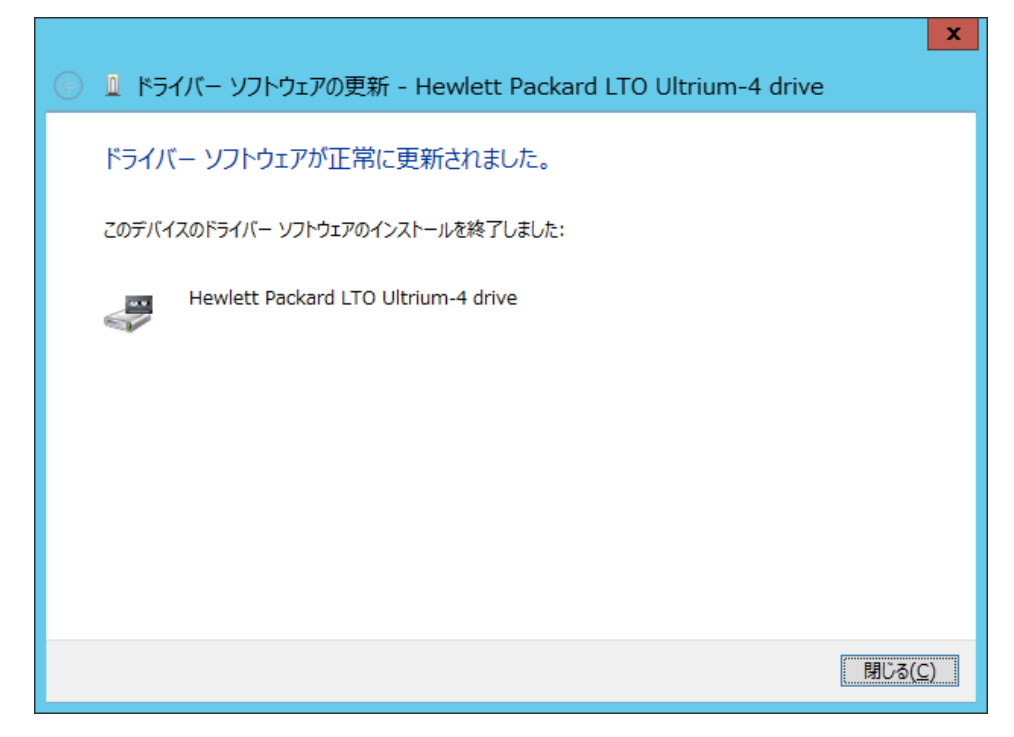

**8.** 「デバイスマネージャー」ダイアログボックスの「テープドライブ」に「Hewlett Packard LTO Ultrium-4 drive」 と表示されていることを確認します。

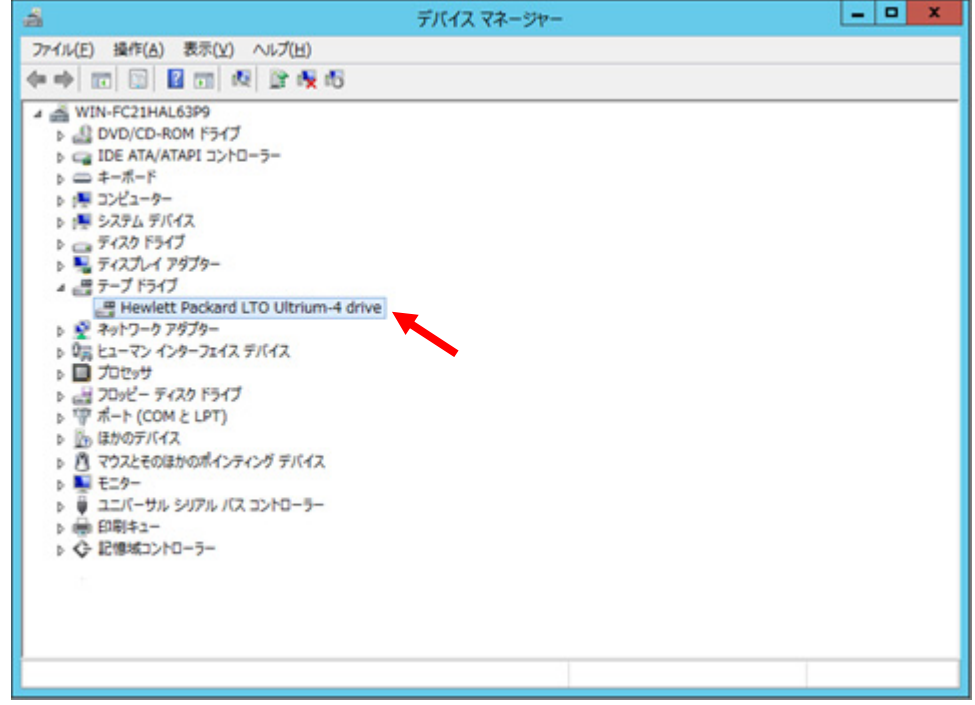

以上でテープデバイスドライバーのインストールが完了しました。

### <span id="page-25-0"></span>テープデバイスドライバーのアンインストール

本体装置のテープデバイスドライバーをアンインストールします。本項記載の手順に従ってアンインストールを実施して ください。

- **1.** 「スタート」ボタンをクリックし、「コントロールパネル」をポイントして、「システム」をクリックします。 「システムのプロパティ」ダイアログボックスが表示されます。
- **2.** 「デバイスマネージャー」ボタンをクリックします。「デバイスマネージャー」ダイアログボックスが表示さ れます。
- **3.** 「デバイスマネージャー」ダイアログボックスの「テープドライブ」の「Hewlett Packard LTO Ultrium-4 drive」 を右クリックして、削除を選択します。
- **4.** 本体装置を再起動します。
- **5.** 再起動後に「デバイスマネージャー」を起動して「ほかのデバイス」に「HP Ultrium 4-SCSI SCSI Sequential Device」と表示されていることを確認します。

以上でデバイスドライバーのアンインストールが完了しました。

### <span id="page-26-0"></span>ASR機能を使用する場合

Windows の ASR (Automated System Recovery\*) 機能を使用する場合は、フロッピーディスクからファイルを読み込ん でデバイスドライバーをインストールする必要があります。空のフロッピーディスクをご用意いただき、添付の CD 内の 「TapeDriver」フォルダの配下にあるファイルをフロッピーディスクにコピーしてください。

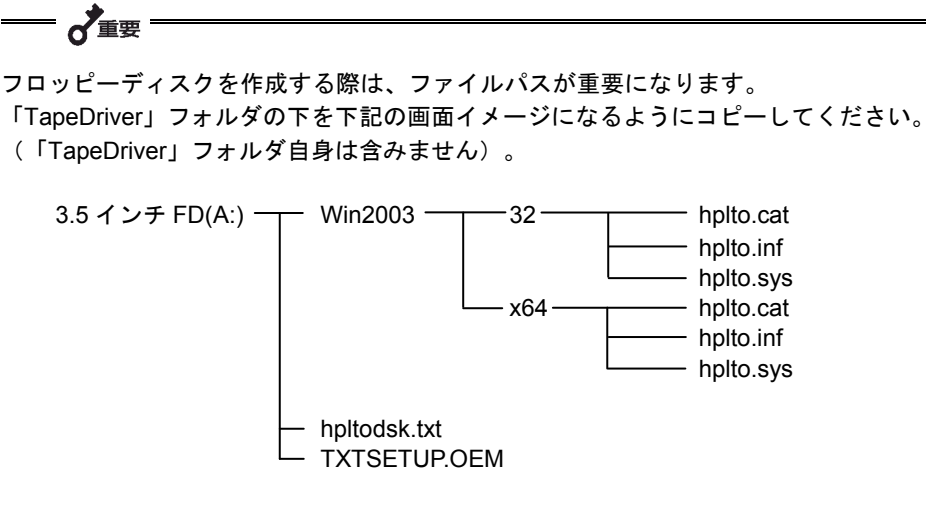

\*ASR(Automated System Recovery)

Windows Server 2003 でサポートされている機能で、OS やシステム状態、ハードウェア構成、アプリケーションを保 存し、災害から回復する過程において 1 ステップで復元することが可能です。詳しい使用方法等については、OS、バ ックアップソフトのマニュアルを参照ください。

なお、Windows Server 2008、Windows Server 2008R2、Windows Server 2012、Windows Server 2012R2 は ASR 機 能をサポートしておりません。

<span id="page-27-0"></span>取り扱い

本製品の取り扱い方法を説明します。

<span id="page-27-1"></span>データカートリッジのセット - 2重要 本製品にセットするデータカートリッジには、弊社製の「データカートリッジ」 を使用してください。弊社製以外のデータカートリッジを使用するとリード/ ライトエラーを起こすことがあります。 データカートリッジをセットしている間は、本体装置の電源を OFF にしないで ください。誤動作やデータの破壊の原因となります。

- **1.** 本製品の LED が点滅していないことを確認する。
- **2.** データカートリッジのライトプロテクトスイッチが正しくセットされていることを確認する。
- **3.** ライトプロテクトスイッチが手前に向くように、データカートリッジを持つ。
- **4.** カートリッジドアを上に開きます。

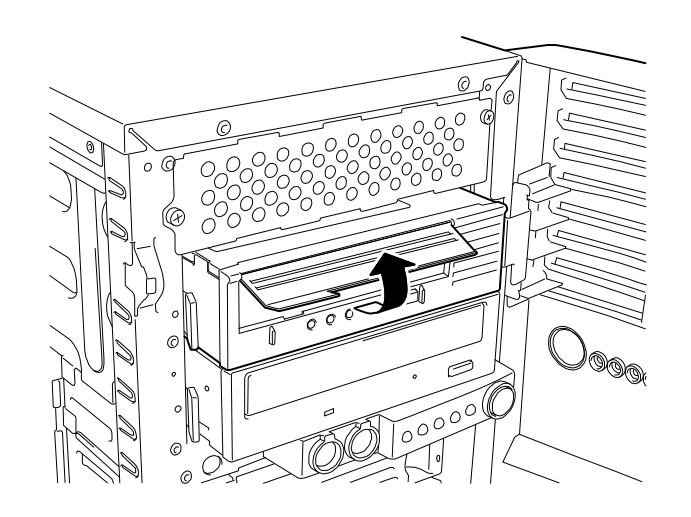

**5.** カートリッジ挿入口にデータカートリッジをゆっくりとスライドさせてください。途中まで挿入すると自動的にカー トリッジを引き込みます。

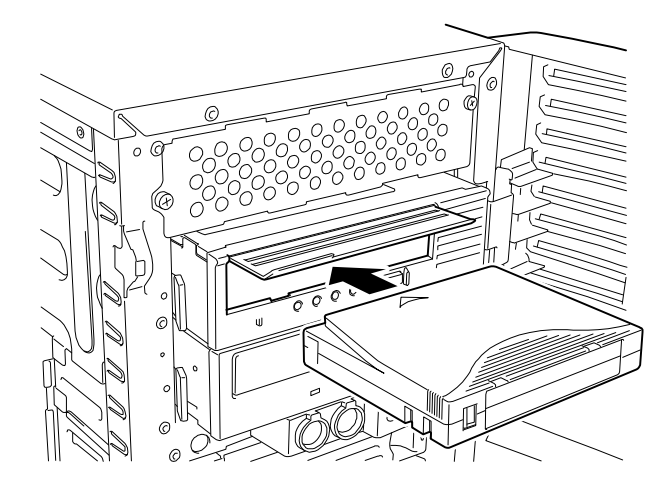

o<sup>大重要</sup>

データカートリッジを挿入した状態でライトプロテクトスイッチの設定を変更しな いでください。データカートリッジを挿入したまま、設定を変更するとエラーの原因 となるおそれがあります。

 $\mathcal{D}_{\mathsf{L}'\mathsf{L}^{\mathsf{L}}}$ 

データカートリッジがすでに排出位置にあり、そのデータカートリッジを再度挿入し たい場合は、データカートリッジをいったん取り外してからもう一度挿入します。

### <span id="page-29-0"></span>データカートリッジの取り出し

- **1.** 本製品の電源が ON になっていることを確認する。
- **2.** イジェクトボタンを押すと、テープの巻き戻しが始まります (巻き戻しに数分かかる場合があります)。

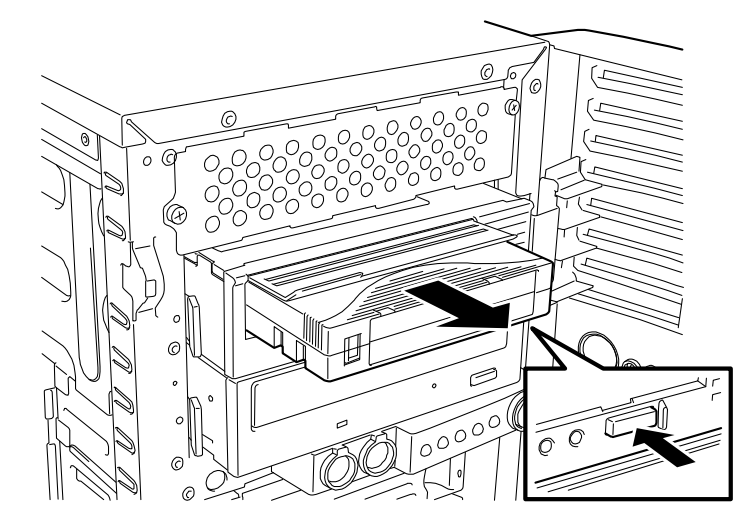

o<sup>大重要</sup>

本製品はバックアップソフトからのカートリッジ排出操作に対しては、カートリッジの 排出準備(テープの巻き取り)を行うだけで、カートリッジを排出しない仕様になって います。バックアップソフトから排出操作を行った場合は、排出準備完了(Ready LED の 2 回点滅繰り返し)を確認後、本製品のイジェクトボタンを押してカートリッジを排 出させてください。

**3.** データカートリッジの一部が排出されたら、データカートリッジを引き出して取り出す。

一、重要

- Ready LED が点滅している間は、本体装置の電源を OFF にしないでください。 誤動作やデータの破壊の原因となります。
- 本製品にデータカートリッジを挿入したまま移動しないでください。本製品の故 障の原因となります。
- バックアップ完了後は、カートリッジを取り出してください。

### <span id="page-30-0"></span>ステータス**LED**表示

4 つのステータス LED は、本製品の状態に関する情報を示します。

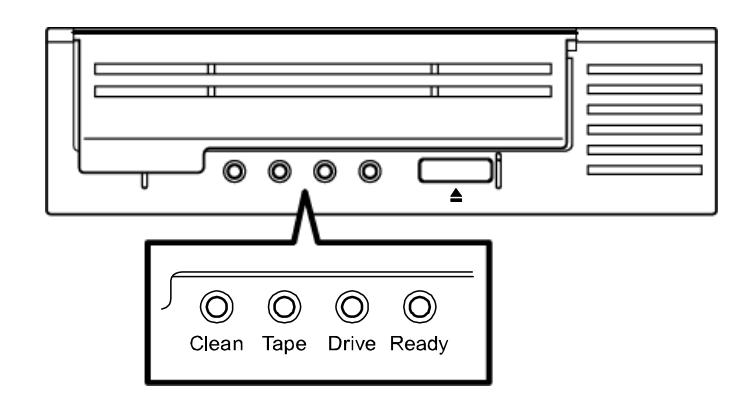

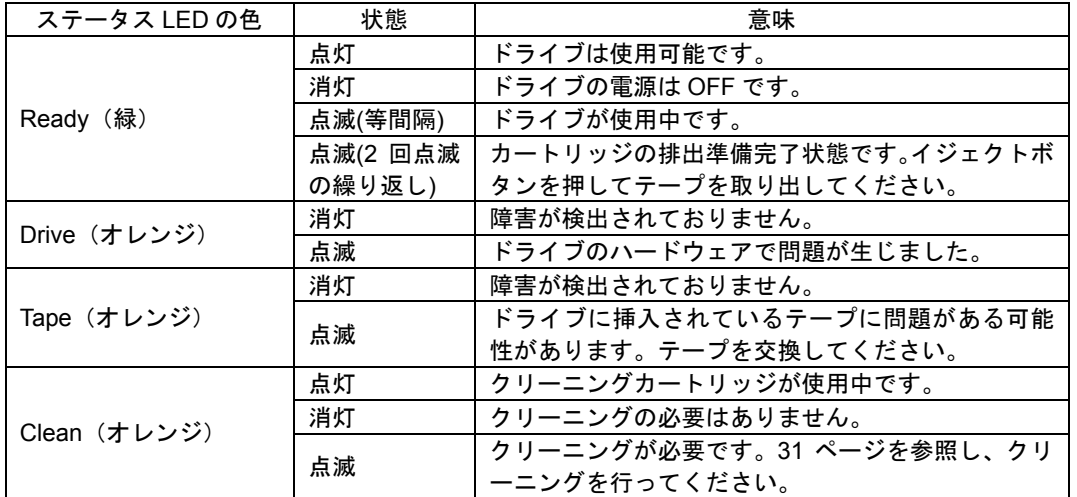

<span id="page-30-1"></span>データのリード/ライト

データカートリッジからのデータの読み込み(リード)、または書き込み(ライト)の方法については、バックアップソ フトに添付のユーザーズガイドを参照してください。

## <span id="page-31-0"></span>クリーニング

製品および内部のヘッドをクリーニングする方法について説明します。

#### <span id="page-31-1"></span>リード/ライトヘッドのクリーニング

クリーニング要求(Clean LED 点滅)を表示しているときは、本製品内部のリード/ライトヘッドを清掃してください。 添付のクリーニングカートリッジまたは弊社製のクリーニングカートリッジ (EF-3237Q) を 27 ページの「取り扱い」 の「データカートリッジのセット」で説明している手順で本製品にセットします。

クリーニングカートリッジをセットすると自動的にヘッドのクリーニングが開始されます。

クリーニングが終了すると、自動的にクリーニングカートリッジが出てきます。

 $= \frac{1}{\sqrt{2}}$ 

- 本製品のクリーニングには、弊社製のクリーニングカートリッジ(型番: EF-3237Q)を 使用してください。弊社製以外のクリーニングカートリッジを使用すると故障の原因と なることがあります。EF-3237P のクリーニングカートリッジは本製品には使用できま せん。
- クリーニングカートリッジは約 50 回使用することができます。
- クリーニング要求が表示されていないときでも、下記の場合はクリーニングを行ってく ださい。
	- 前回のクリーニングからバックアップ動作を 100 時間以上行った場合、もしくは 1 ヶ月以上クリーニングを行っていない場合(使用環境による)
	- 1ヶ月以上未使用の本製品をご使用する場合

### <span id="page-31-2"></span>本体のクリーニング

本製品の外観が汚れたときは、やわらかい布に水または洗剤を含ませて軽く拭いてください。

 $\overrightarrow{A}$ 

ベンジン、シンナーなど(揮発性のもの)の薬品で拭くと、変形や変色の原因となることがあ ります。また、殺虫剤をかけた場合も変形や変色の原因となることがあります。薬品が付着し たら、早めに水を含ませた柔らかい布で拭き取ってください。

# <span id="page-32-0"></span>データカートリッジについて

N8151-90 内蔵 LTO で使用するデータカートリッジの取り扱い方法や注意事項について説明します。使用可能なカート リッジについては、17 ページの「使用できるカートリッジについて」を参照ください。

## <span id="page-32-1"></span>データカートリッジの各部の名称

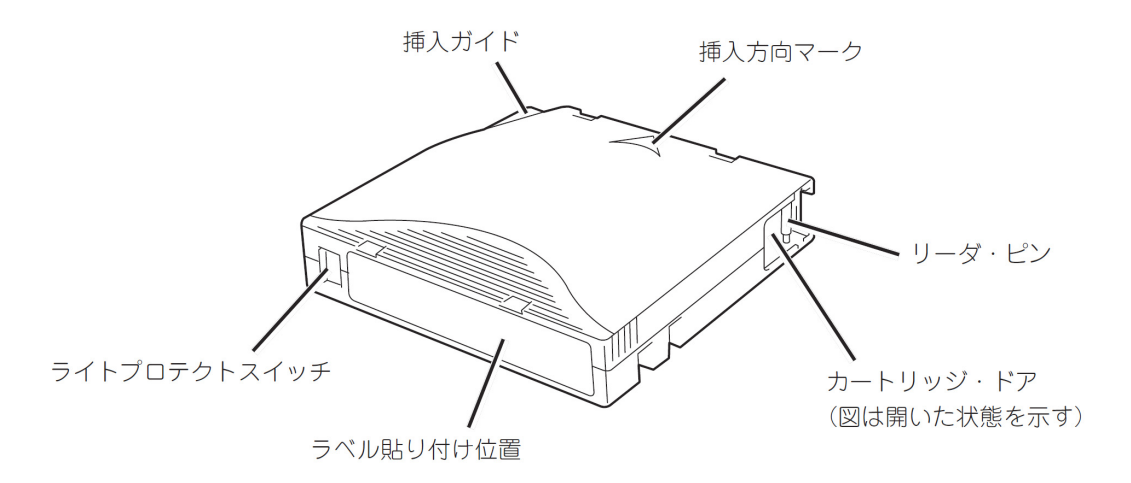

#### <span id="page-32-2"></span>ラベル

データカートリッジの中にどのファイルがバックアップされているか、また、いつバックアップをとったものかなどが一 目でわかるよう、添付のラベルに必要事項を記載して下図のようにデータカートリッジを貼り付けておくことをお勧めし ます。

貼り付けるラベルについては次の注意事項を守ってください。

- □ データカートリッジの内容を表示するために用いるラベルは簡単にはがせるので、はがした後に粘着物を残さないよ うなものを使用してください。
- □ 内容の表示を変更するときは、消しゴムで消さず、必ずラベルを貼り替えてください(INDEX ラベルは、データカ ートリッジに添付されています)。
- □ ラベルを貼るときは、指定の位置に確実に貼り、さらに取り替える場合は、古いラベルを取り除いてから新しいラベ ルを貼ってください。
- □ 指定の INDEX ラベル以外のものを使用する場合は、大きさの合ったものを使用してください。

## <span id="page-33-0"></span>ライトプロテクト

ライトプロテクトスイッチにより、テープの内容を保護したり、上書きしたりすることができます。一度書き込んだデー タを消去したくないときには、書き込みできないよう設定してください。ライトプロテクトスイッチの位置は同じですが、 スイッチに刻印されている表示が異なる場合があります。

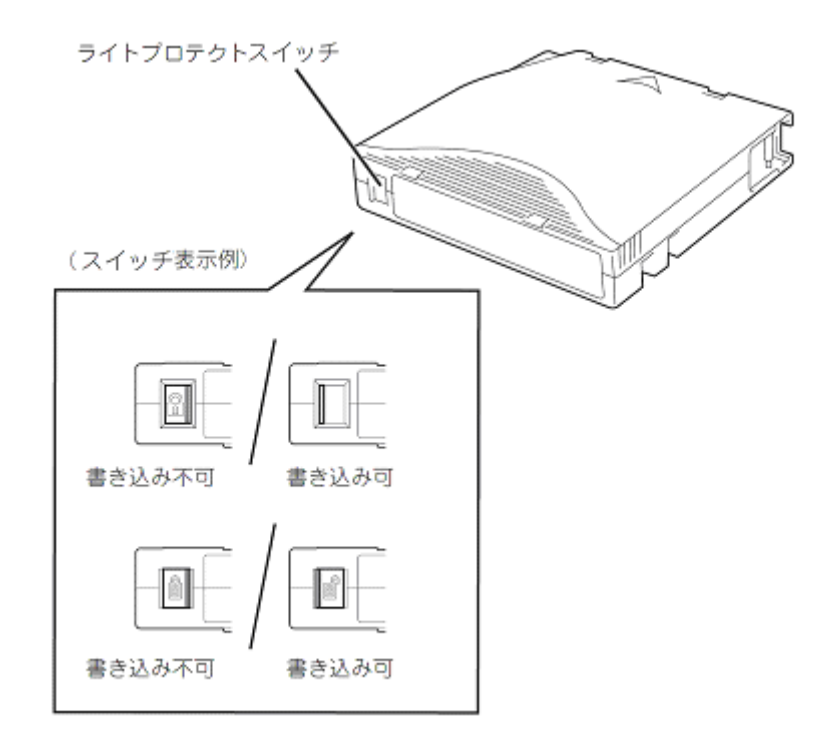

## 使用・保管・運搬条件 (カートリッジ)

■ 使用条件

温度 10~45℃

湿度 10~80%(ただし、湿球の最高温度は 26℃とします。)

放置時間 使用および保管環境条件以外の環境にデータカートリッジがさらされていた場合には、使用およ び保管環境条件以外の環境にさらされていた時間より長く(最大8時間)使用環境になじませ てから使用してください。温度勾配は 10℃/時間とします。

- 保管条件 (短期間保管:6ヶ月まで)
	- 温度 16~35℃
	- 湿度 20~80%(ただし、湿球の最高温度は 26℃とします。)
	- 保管状態 データカートリッジは、保護ケースに入れて、フタをして保管してください。置き方は水平、垂 直どちらでもかまいません。
- 保管条件 (長期間保管)
	- 温度 16~25℃
	- 湿度 20~50%(ただし、湿球の最高温度は 26℃とします。)
	- 保管状態 データカートリッジは、保護ケースに入れて、フタをして保管してください。置き方は水平、垂 直どちらでもかまいません。

### <span id="page-35-0"></span>取り扱い上の注意事項

#### <span id="page-35-1"></span>使用上のご注意

#### 使用する前

- 使用するデータカートリッジが、外的損害を受けていたり、または変形したり、曲がっているときは、使用しな いでください。
- 装置の使用温湿度条件以外で保管されていたデータカートリッジを使用する場合は、使用温湿度条件以外にあっ た時間より長く(最大 8 時間)、使用環境に持ち込んでから使用してください。保管場所と使用場所の温度差が大 きい場合は、一度に持ち込むのではなく、温度変化が 1 時間に 10℃以下になるようにして、データカートリッジを 使用場所の温度になじませてください。

#### 装置への装着

「データカートリッジのセット」での説明に従ってデータカートリッジをセットしてください。データカートリッジを取 り出した後の保護ケースは、しっかりと閉じ、チリやホコリの少ない場所で保管してください。

#### 使用した後

使用済みのデータカートリッジは、必ず保護ケースに入れてチリやホコリの少ない場所で保管してください。置き方は水 平、垂直どちらでもかまいません。

#### <span id="page-35-2"></span>一般的注意事項

- データカートリッジは消耗品です。不具合が生じたテープは使用せず、新しいテープと交換してください。
- データカートリッジを分解しないでください。
- テープに手を触れないでください。また、カートリッジ・ドアを開閉しないでください。
- 磁気を発生するものを近づけないでください。
- 直射日光や暖房器具の近くには置かないでください。
- 強い衝撃を与えないでください。
- 飲食や喫煙をしながらの取り扱いは避けてください。また、シンナーやアルコールなどを付着させないように 注意してください。
- 装置への挿入は、ていねいに行ってください。
- 指定された位置でラベルをデータカートリッジに必ず貼ってください。

## <span id="page-36-0"></span>使用禁止基準

以下の項目に該当する場合は、新しいデータカートリッジに取り替える必要があります。

- 落下させるなど強い衝撃を与え、データカートリッジが損傷を受けた場合。
- 清涼飲料、コーヒー、紅茶など液体、溶剤や金属粉、たばこの灰などで記録面が汚れている場合。

 $\sigma^*$ 

この状態でデータカートリッジを装置に挿入するとヘッドや装置を損傷したり、汚した りすることになり、装置の故障の原因となります。また、ヘッドの汚れやキズに気づか ず、新しいデータカートリッジを装置に挿入すると、データカートリッジを汚したり、 傷つけたりして被害を広げることになります。

### <span id="page-36-1"></span>寿命

データカートリッジは書き込み/読み込み等を行う度に消耗しています。消耗したカートリッジを使用し続けることはエ ラーの原因となるだけでなく、書き込んだデータの破損にいたる場合がありますので、長い間使用しているテープは交換 してください。

#### 寿命の目安

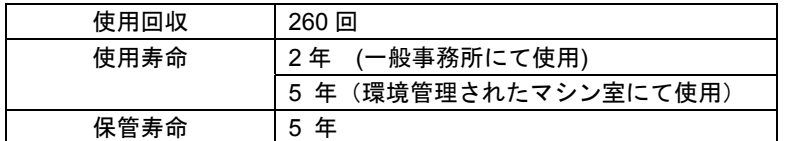

■ 使用環境 (温度・湿度・塵埃等) によって、目安より短くなることがあります。

データカートリッジの寿命管理として下記の手順を実施していただくことをお勧めします。

- 新しいデータカートリッジに管理番号を割り当て、その番号をデータカートリッジのラベルに記入しておきます。
- データカートリッジ管理台帳を作り、使用日を記録し、データカートリッジの使用年数と使用回数を見積もりま す。
- 定期的にデータカートリッジの管理台帳と標識ラベルを調べ、長く使用されていたり、書き込み、読み取りエラ ーが発生するなど信頼性が低いデータカートリッジを廃棄します。

また、テープ磁性層は、化学物質で構成されており、時間経過と共に劣化します。

この劣化によるテープ寿命は、テープ保管の環境(温度・湿度)により大きく異なりますが、カートリッジを使用してい ない場合でもテープを購入してから約 5 年を目安に交換してください。

## <span id="page-37-0"></span>重要なデータの保存について

重要なデータまたはプログラムなどを保存する場合には、万一の場合に備えて、正副 2 巻に保存することをお勧めしま す。

また、保存する際にはバックアップソフトのベリファイ機能を利用し、保存したデータの確認も行うことをお勧めします。 ベリファイ機能の利用方法については、各バックアップソフトのユーザーズガイドを参照してください。

こうしておけば、一方のテープがチリやホコリによるリードエラーを起こしても、もう一方のテープから復旧でき、大切 なデータやプログラムの消失を防げます。

## <span id="page-37-1"></span>データの **3** 世代管理について

ディスク上のデータを保存する場合は、保存したデータの 3 世代管理をお勧めします。

3世代管理は、テープ 3 巻(A、B、C)を使用して、ディスク上のデータを 1 日目はテープ A に保存し、2 日目はテープ B に、3 日目はテープ C に保存していくものです。

これにより、例えば一巻のテープ C がリードエラーを起こした場合には、データ B を使用してデータを復旧でき、また、 テープ B がリードエラーを起こした場合でもテープ A のデータを使用して大切なデータを復旧することができます。

## <span id="page-37-2"></span>データカートリッジの保管について

決められた保管条件を守り、保管場所を常に清潔に保ってください。

書き込みを禁止にしておくことをお勧めします。

長期間にわたって保管する場合は、常にバックアップデータが復旧可能であることを確認するため、定期的にデータの読 み出しを行ってください。

万一の場合を想定してシステムから遠く離れた場所に保管しておくことをお勧めします。

正副 2 巻のデータカートリッジがある場合には、正、副それぞれを異なる場所に保管しておくとさらに効果的です。

## <span id="page-37-3"></span>バックアップと惨事復旧手順の制定

バックアップ方法を定めるときは、常に惨事復旧を想定したスケジュールを組んでください。バックアップ・リストアの 正しい手順を制定することが、バックアップシステム運用の第一歩です。

惨事復旧の手順を確立し、正しく運用されることを定期的に確認してください。

# <span id="page-38-0"></span>仕 様

本装置の仕様について記載します。

- 性 能 記憶容量 2000 Gbyte (非圧縮時、LTO4 媒体使用時) 詳細は 17 ページ「使用可能カートリッジ一覧」を参照ください。 データ転送速度(TAPE) 80 Mbyte/s(非圧縮時、LTO4 媒体使用時) (非圧縮時) 上記は、本製品の性能仕様であり、サーバーでの運用した時のデータ転 送速度とは異なります。データ転送速度は接続しているサーバーのシス テム環境により変化し、上記の転送速度よりも遅くなる場合があります。 実際にかかるバックアップ時間はシステム環境などにより変わりますの で、ご使用のシステムで運用開始前にバックアップ時間を計測すること をお勧めします。
	- インターフェース SAS (3Gbps)
- 環境条件

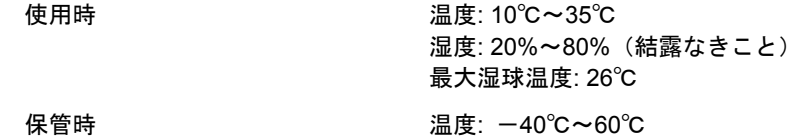

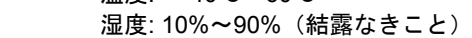

■ 雷源仕様

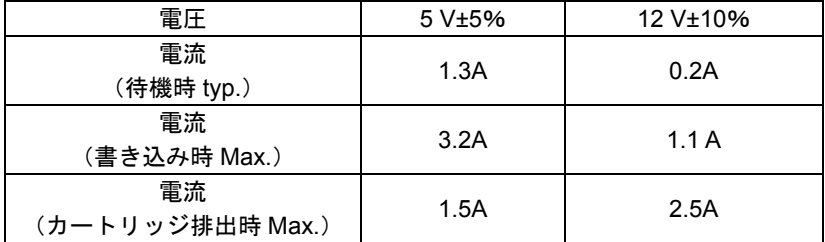

■ 寸法・重量

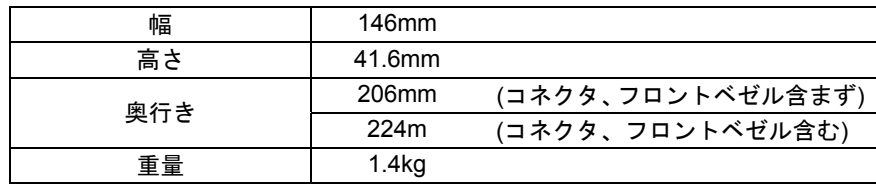

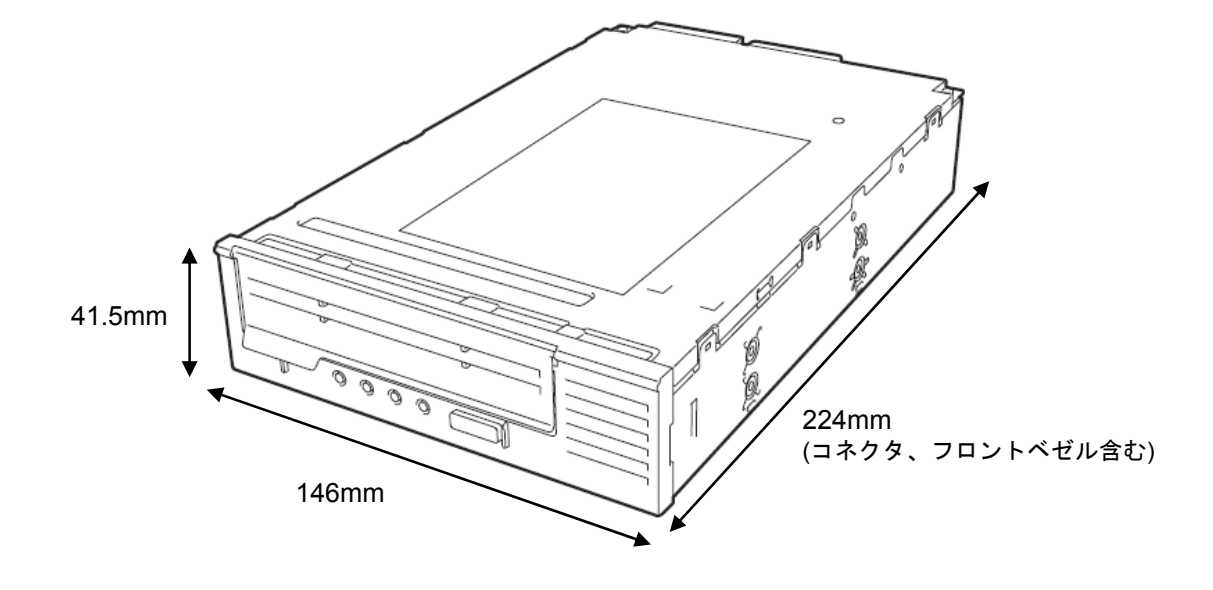

# <span id="page-40-0"></span>運用状況お客様記入シート

本製品を保守・管理する際に必要な情報を記録しておくメモ欄です。

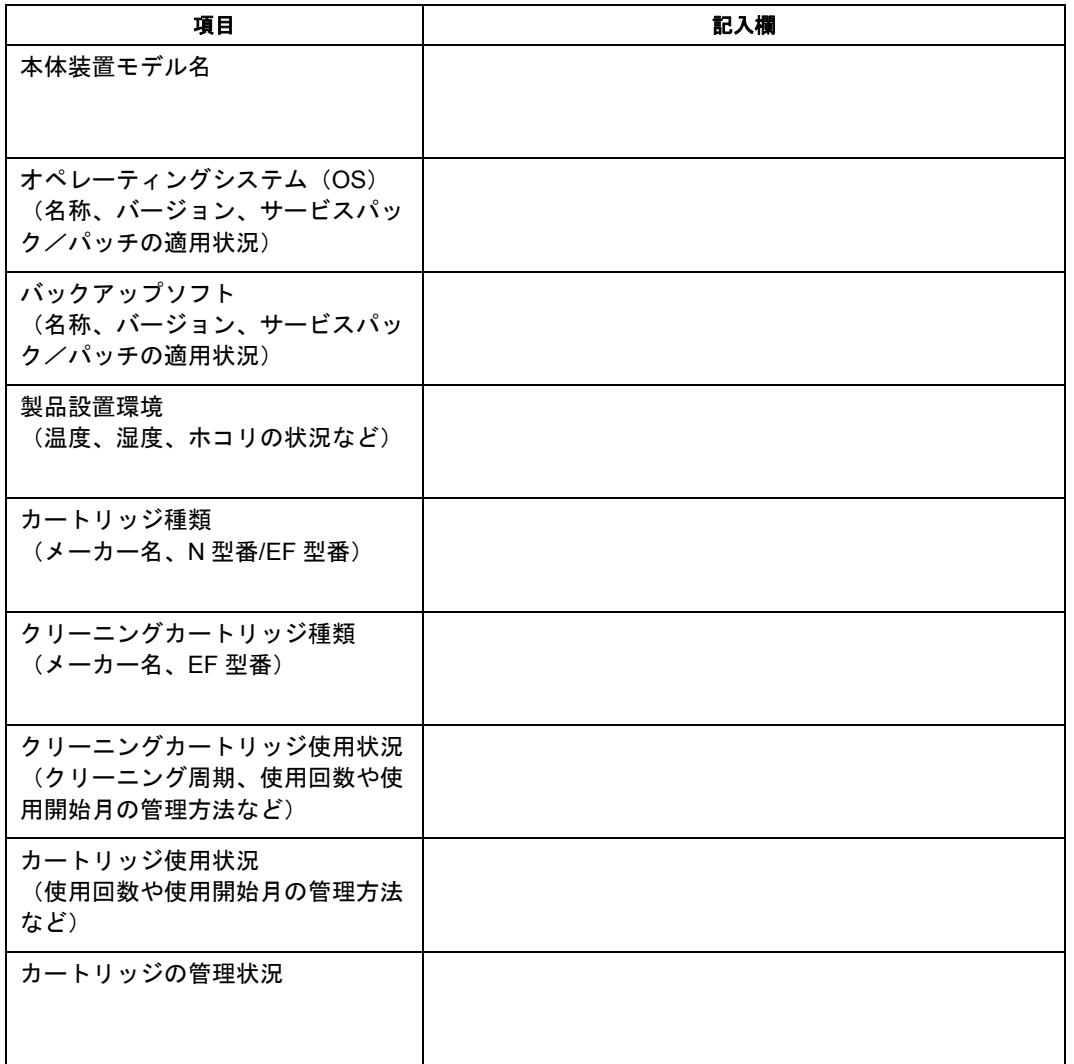

# <span id="page-41-0"></span>トラブルシューティングチェックリスト

本製品が思うように動作しない場合は、修理に出す前に以下のチェックリストの内容に従って、本製品をチェックしてく ださい。リストにある症状に当てはまる項目があるときは、処置に従ってください。

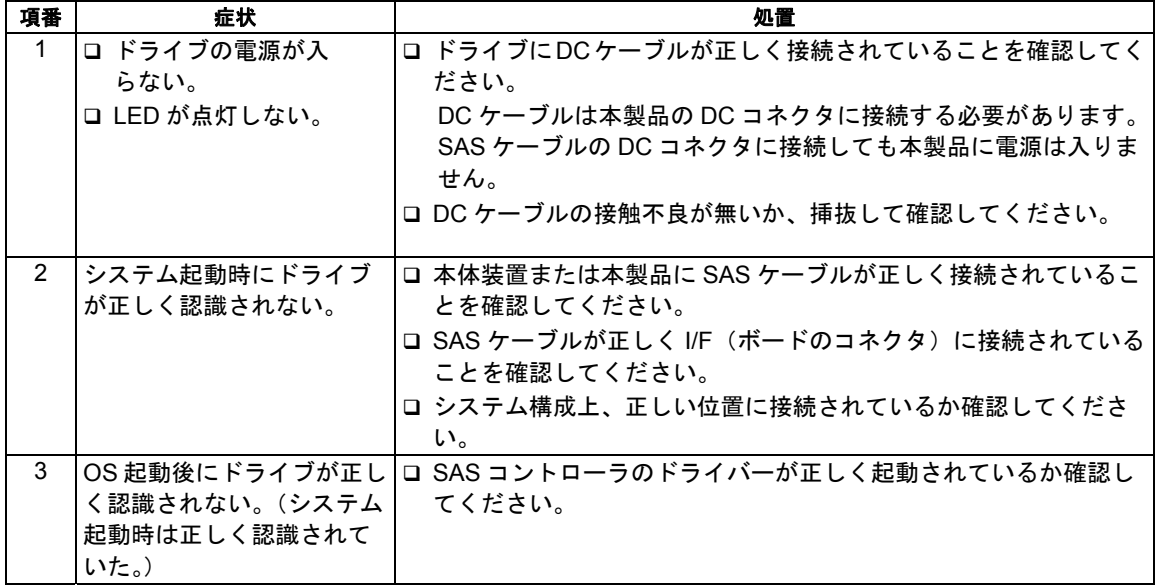

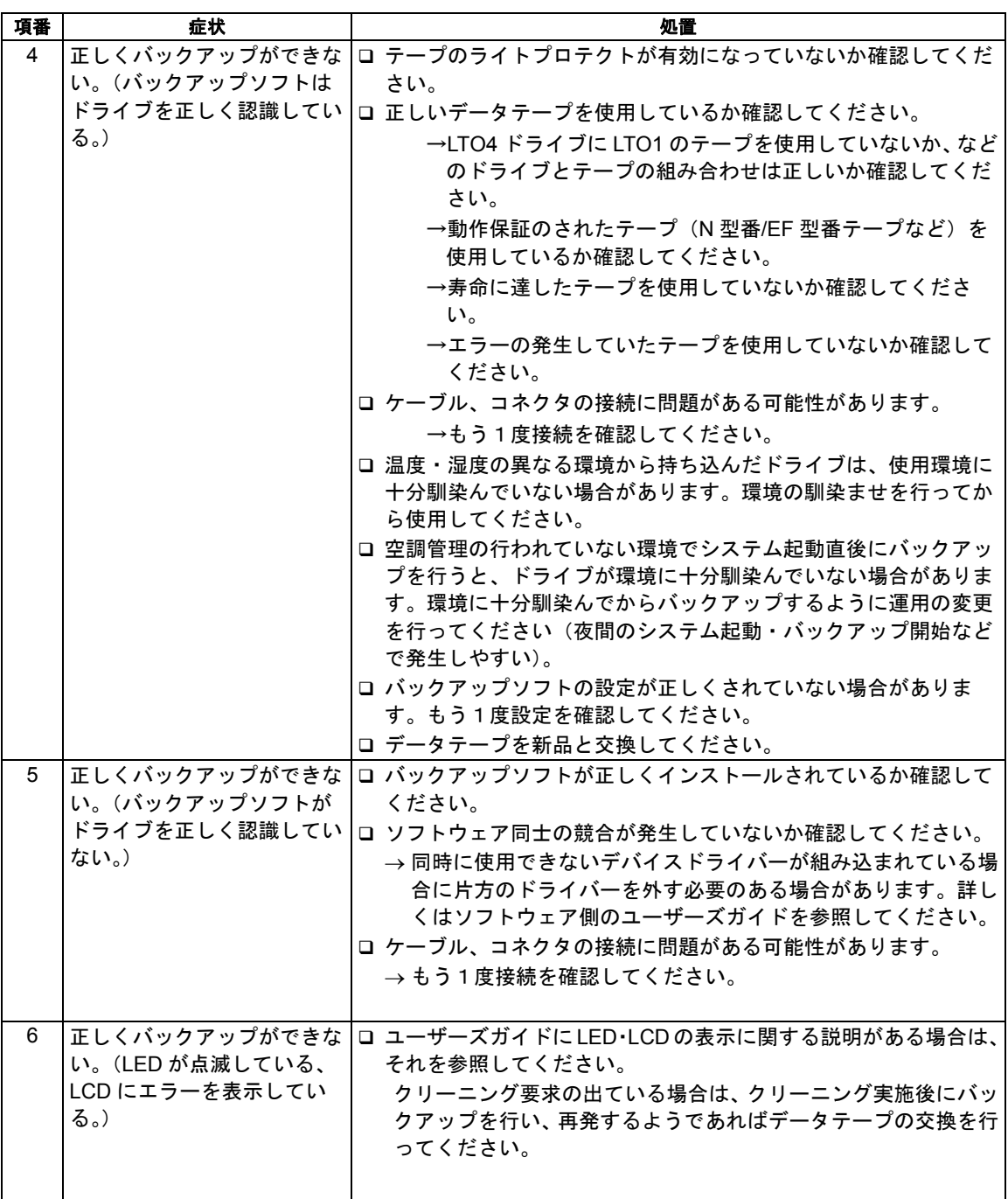

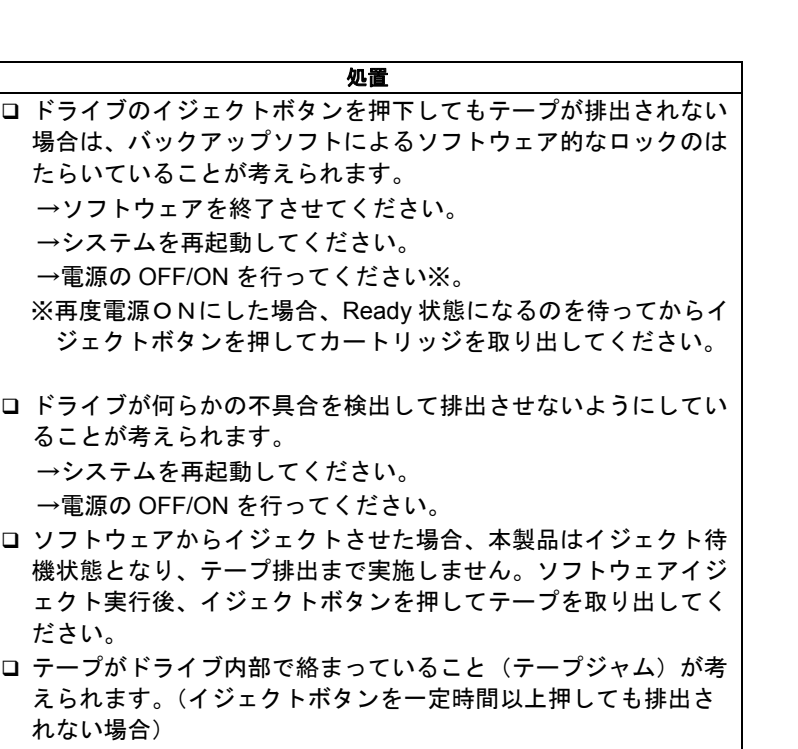

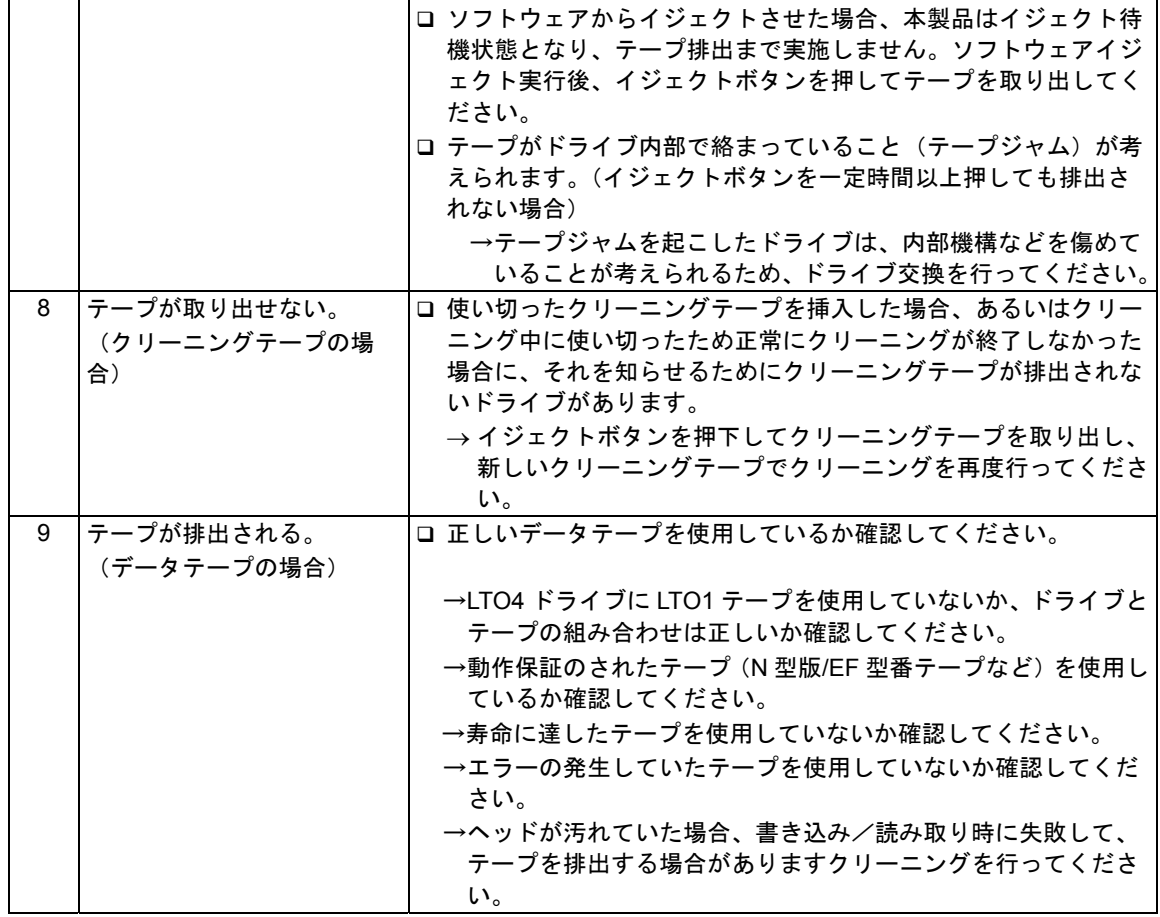

項番 | 症状

7 テープが取り出せない。 (データテープの場合)

#### N8151-90 内蔵 LTO ユーザーズガイド

2008 年 10 月 初版 2014 年 3 月 2 版

日本電気株式会社 東京都港区芝五丁目 7 番 1 号

TEL(03)3454-1111 (大代表)

© NEC Corporation 2008-2014 日本電気株式会社の許可なく複製・改変などを行

うことはできません。 本書の内容は予告なく変更することがあります。